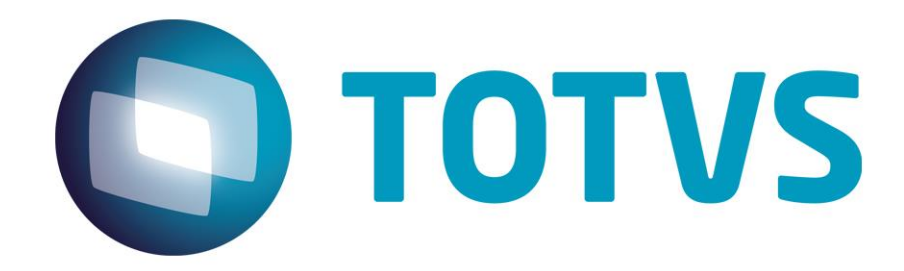

# **Integração PLS e Contabilidade Gerencial**

**Gestão de Plano de Saúde**

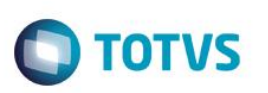

# <span id="page-1-0"></span>**Sumário**

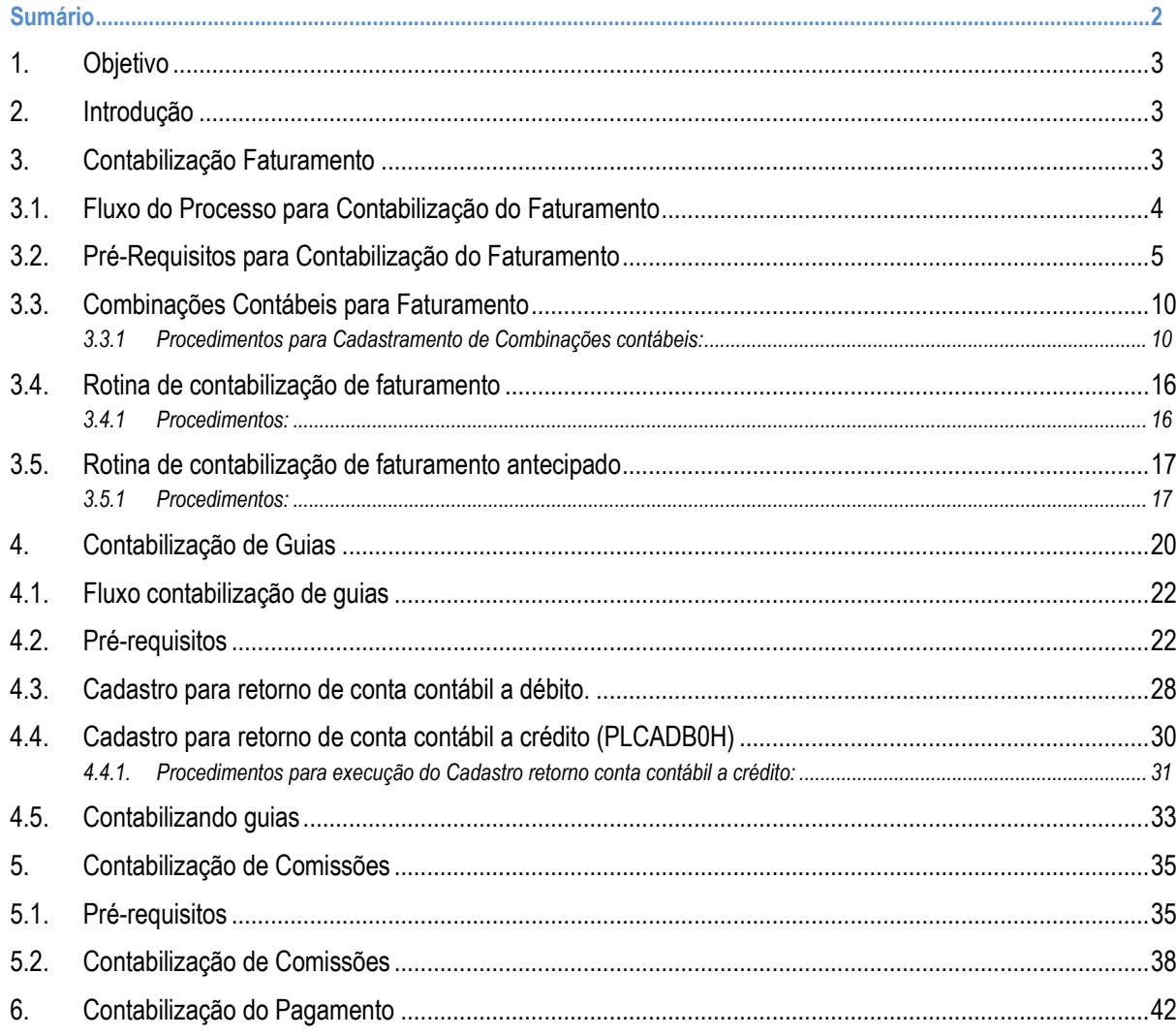

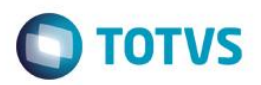

### <span id="page-2-0"></span>**1. Objetivo**

Este manual tem como objetivo descrever todo o processo referente à integração Plano de Saúde x Contábil.

### <span id="page-2-1"></span>**2. Introdução**

Conforme norma prevista nos padrões atuais regulamentados pela ANS, esta guia prevê a possibilidade de múltiplas configurações pelo cliente. Então, é recomendado que haja o apoio de um contador com conhecimento contábil e também das normas regulamentadas pela A.N.S.

Neste documento, falaremos sobre os processos para realização das seguintes integrações:

- Contabilização Faturamento;
- Contabilização Pagamento;
- Contabilização Guias;
- <span id="page-2-2"></span>Contabilização de Comissões.

## **3. Contabilização Faturamento**

A contabilização do faturamento têm por objetivo o reconhecimento contábil referente às operações resultantes em receitas, dentro do mês de cobertura.

 $\ddot{\circ}$ 

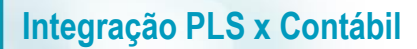

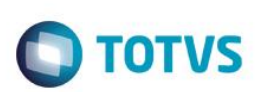

# **3.1. Fluxo do Processo para Contabilização do Faturamento**

<span id="page-3-0"></span>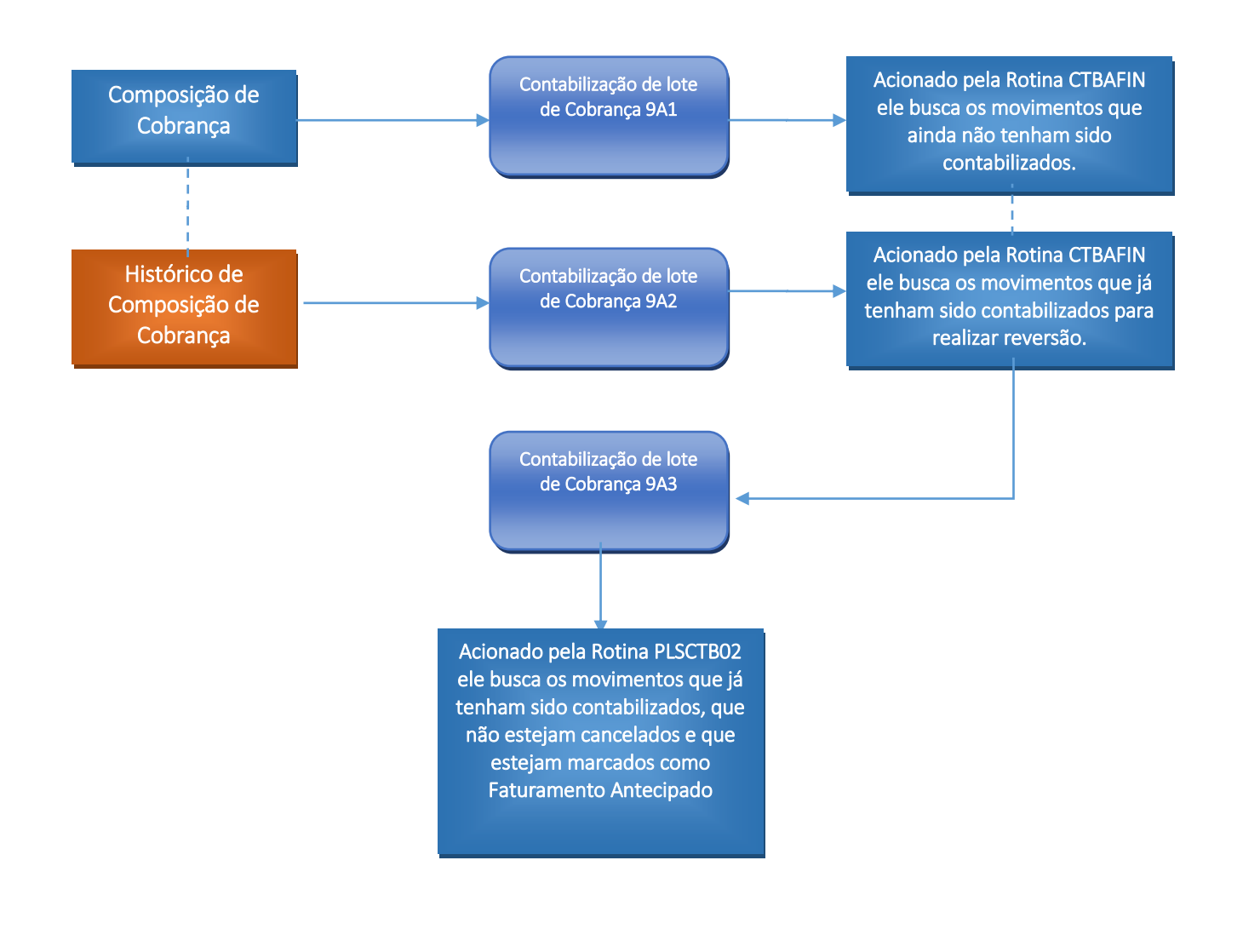

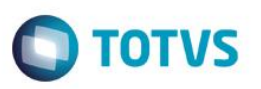

## <span id="page-4-0"></span>**3.2. Pré-Requisitos para Contabilização do Faturamento**

Deve ser realizada a configuração dos lançamentos padronizados. Os lançamentos disponíveis são:

Inclusão:

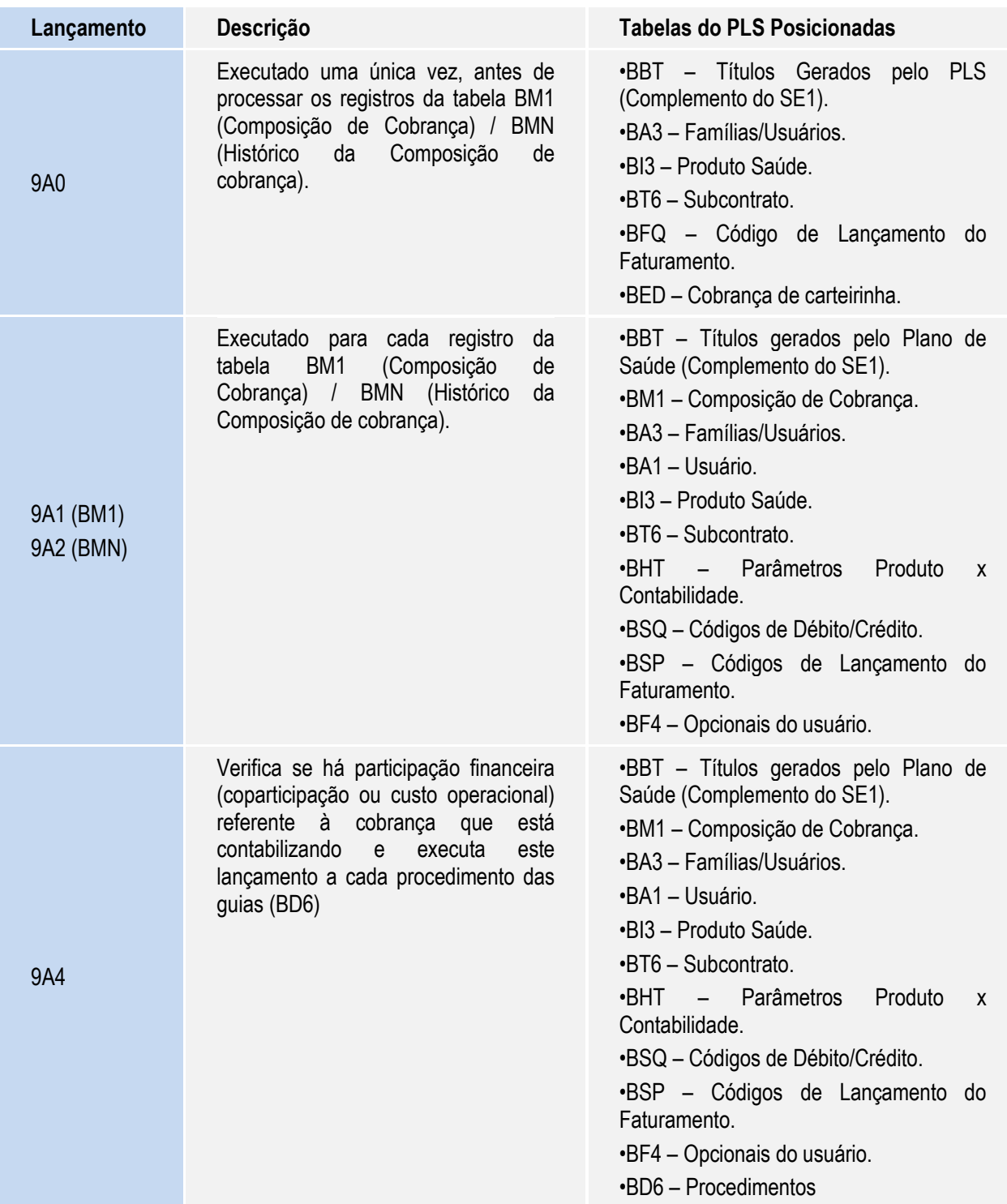

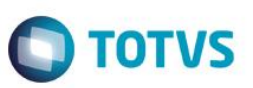

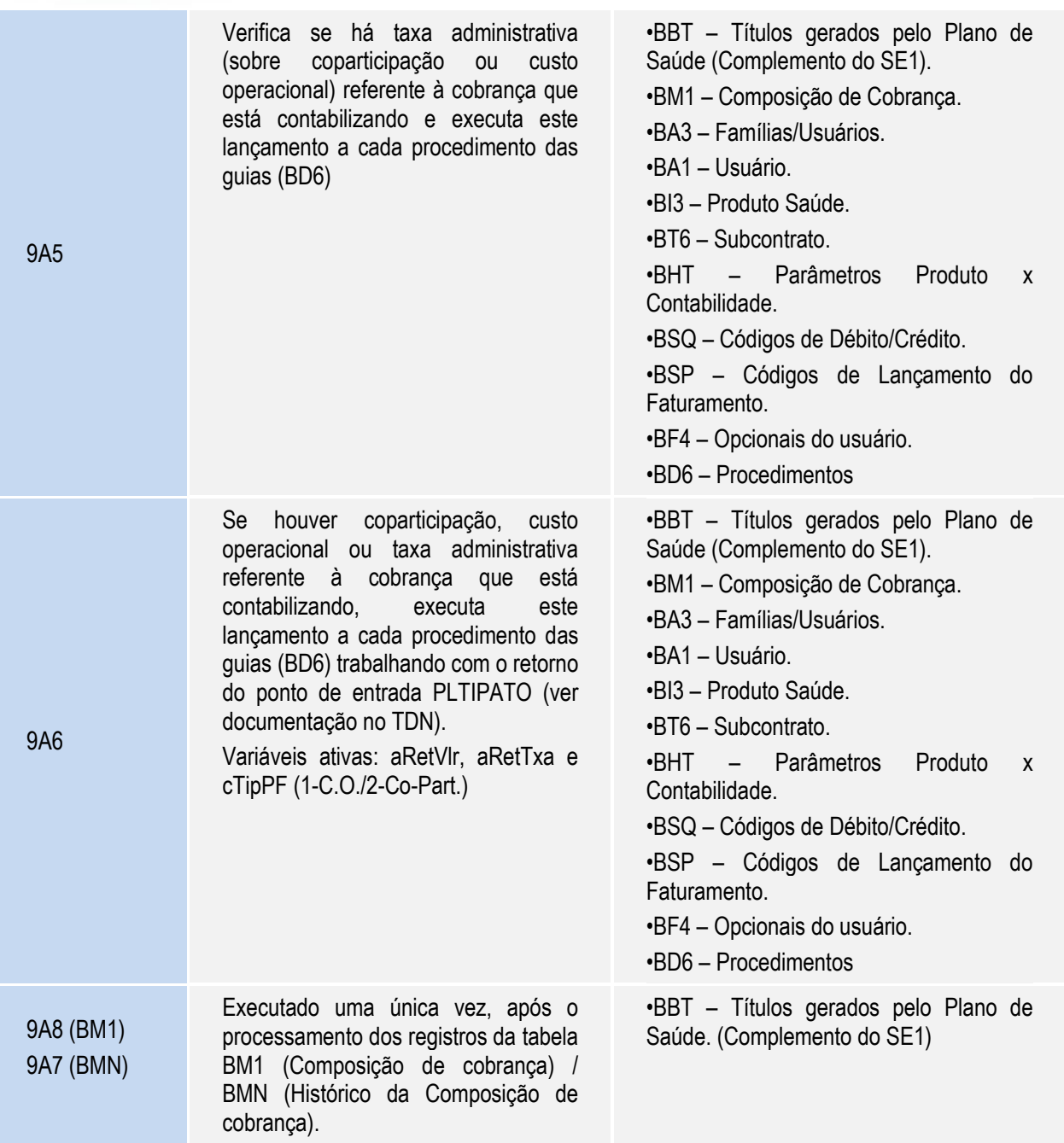

### Contas a Receber – Baixas

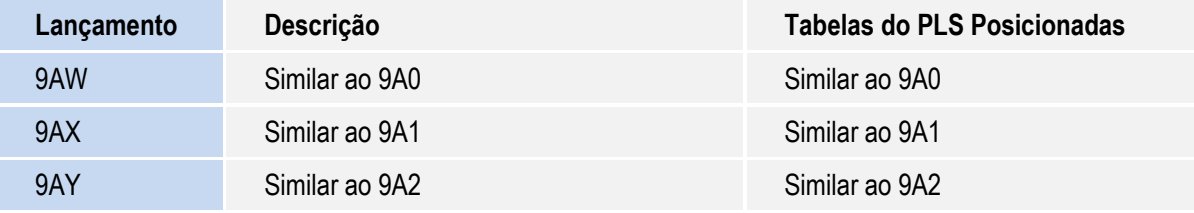

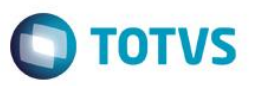

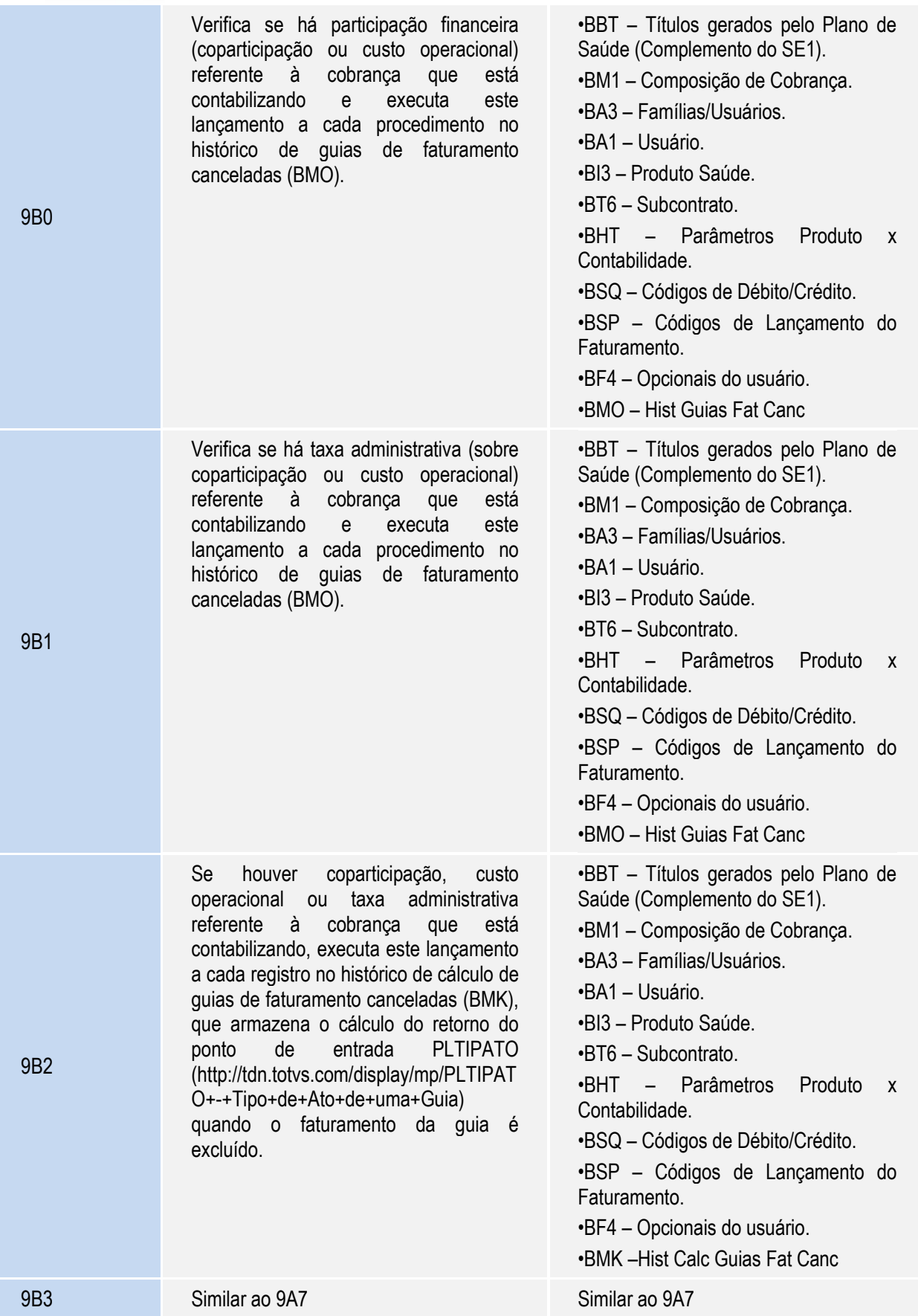

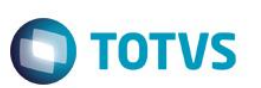

9B4 Similar ao 9A8 Similar ao 9A8

Contas a Receber – Exclusão das Baixas

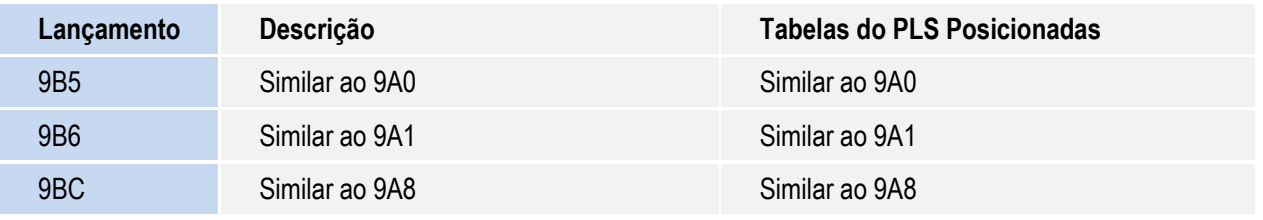

Contabilização de Faturamento Antecipado:

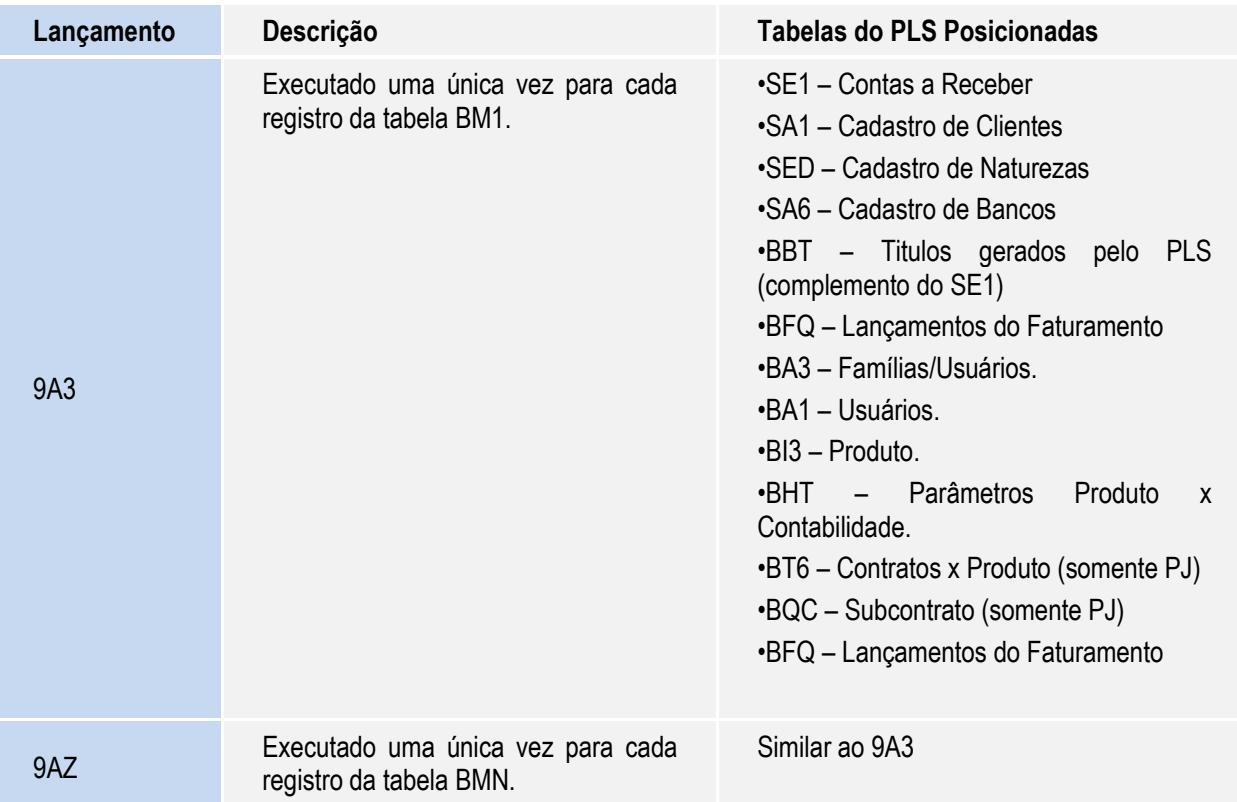

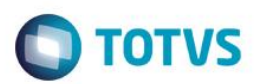

Devem ser configurados os seguintes parâmetros:

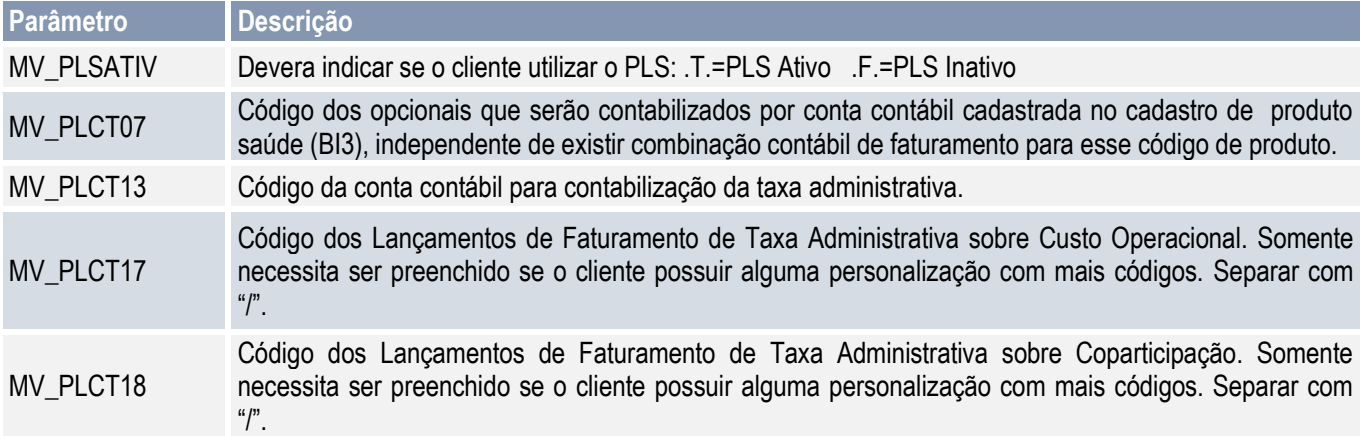

Deve ser configurado o campo **Contabiliza?** (BFQ\_CONTAB) no cadastro de lançamento de faturamento (PLSA205), como 1=Sim para todos os lançamentos que deverão ser contabilizados.

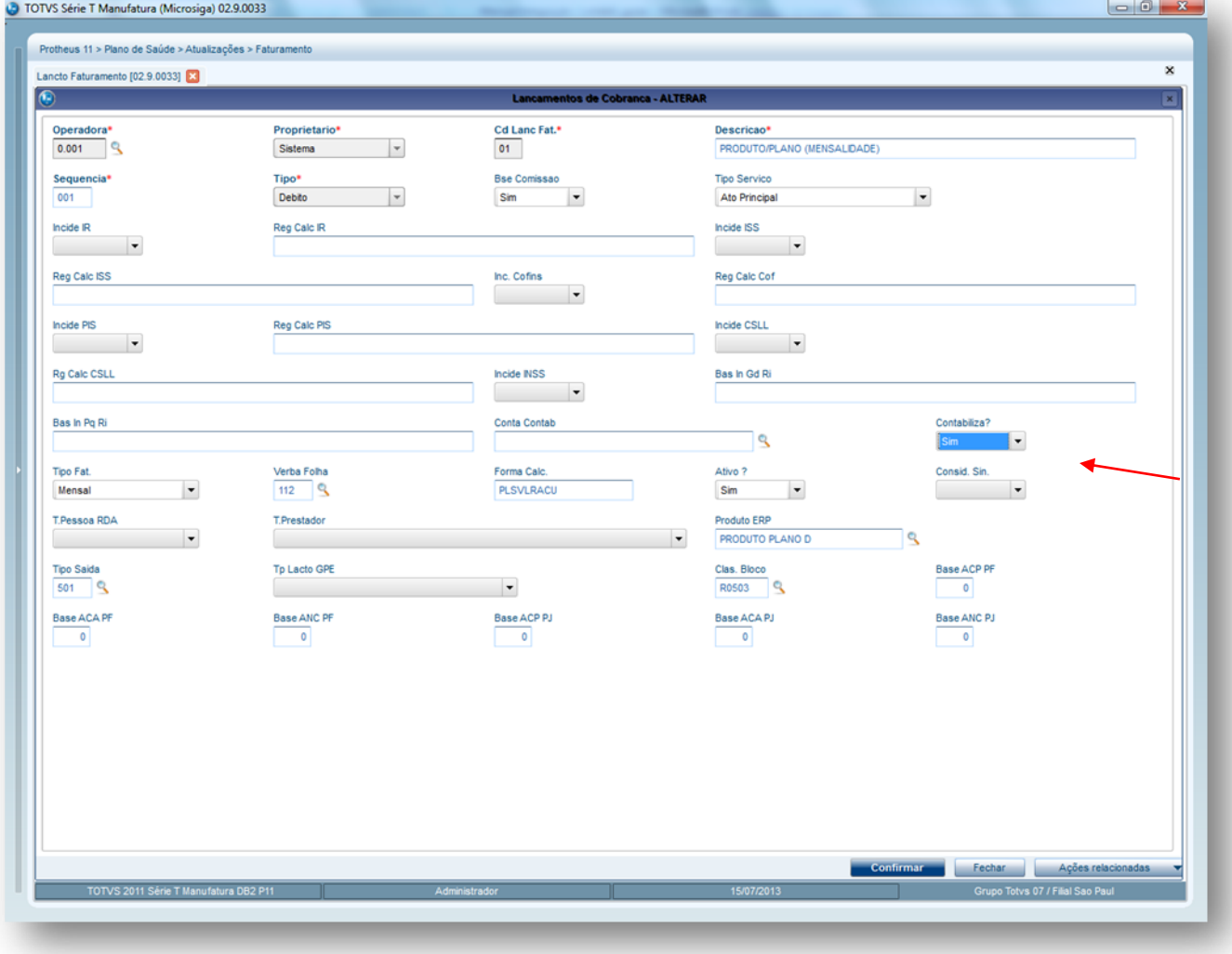

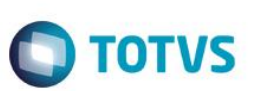

## **3.3. Combinações Contábeis para Faturamento**

<span id="page-9-0"></span>Deve ser cadastrada uma combinação no cadastro de **Combinações contábeis para Faturamento** (PLCADBAZ). Este cadastro surgiu com a necessidade de apropriar as contraprestações efetivas considerando o período de cobertura do risco e classificando-as de acordo com os produtos e suas segmentações.

Este cadastro retorna a conta contábil de acordo com o movimento.

**Modalidade pós-pagamento**: é o faturamento que ocorre até o final do mês de cobertura.

Faturamento das mensalidades:

- a. D- Mensalidade a receber
- b. C- Receita com mensalidade

**Modalidade pré-pagamento**: é o faturamento que ocorre até o final do mês anterior a cobertura.

Faturamento das mensalidades:

- a. D- Mensalidade a receber
- b. C- (-)Faturamento antecipado

**Apropriação de receita** : 1º dia útil do mês de cobertura.

- c. D- (-) Faturamento Antecipado
- d. C- Receita de mensalidade

<span id="page-9-1"></span> A apropriação da receita leva em conta o plano do beneficiário, se é anterior ou posterior à lei, sua segmentação e o tipo de contratação.

### **3.3.1 Procedimentos para Cadastramento de Combinações contábeis:**

- 1. Acesse as opções **Atualizações/Contabilidade/Comb. Faturamento**.
- 2. Clique em **Incluir**.
- 3. O sistema apresenta a janela com as seguintes abas: Combinação, Contas débito e Contas crédito. Preencha os campos de cada uma delas, conforme instrução das tabelas abaixo.

Protheus 11 > Plano de Saúde > Atualizações > Produto Saúde

Comb Faturamento [02.9.0033] [X] Produto Sa{de [02.9.0033] [X]

Combinação

 $\overline{\phantom{a}}$ 

 $\mathbf{F}$ 

1 TOTVS Série T Varejo (Microsiga) 02.9.0033

INTERNACOES - OUTRAS DESPESAS

Γm

Tipo Benefic\*<br>|<br>| BE-Benef.Exp.

Desc Grp Ct

Tipo Plano?

Desc.Segmen

Cód Plano<br>
S

Individual/familiar

 $\, {\bf x}$ 

囩

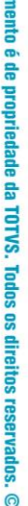

**Este docu** 

Este documento é de propriedade da TOTVS. Todos os direitos reservados. ©

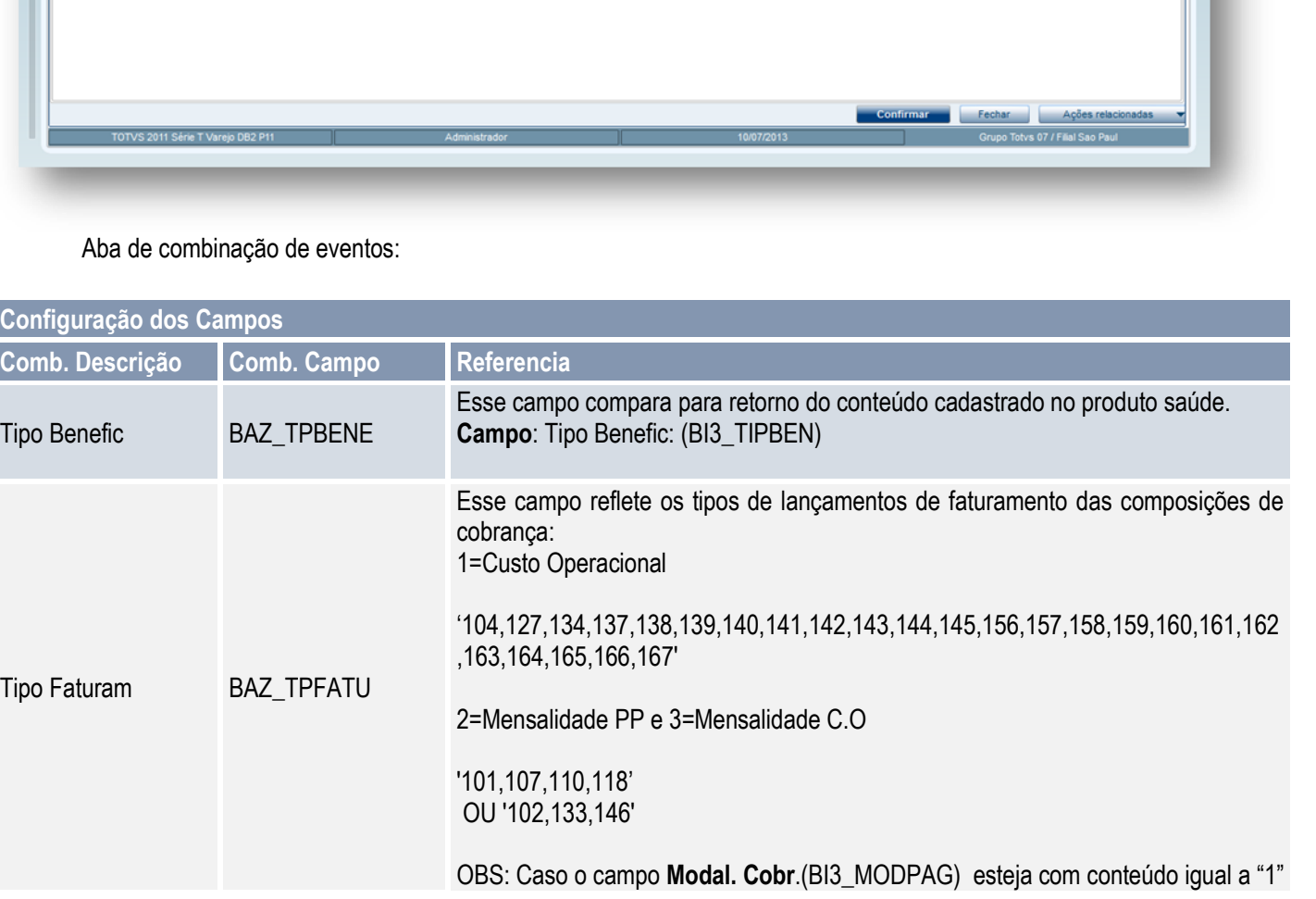

nto - ALTERAR

Contas Crédito

 $\overline{\phantom{a}}$ 

 $\overline{\phantom{a}}$ 

Segmentacao

Desc.GrpOp

Cód Grp Ct<br>11

Pin.Regulam?\*<br>Não v

o PLS - Fa

**Tipo Faturam** 

Tipo de Ato\*

Grupo Operad

Mensalidade CO

Ato Coop Auxilian Patrocinio?\*<br>Sim

Contas Débito

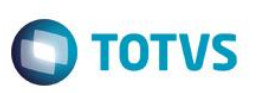

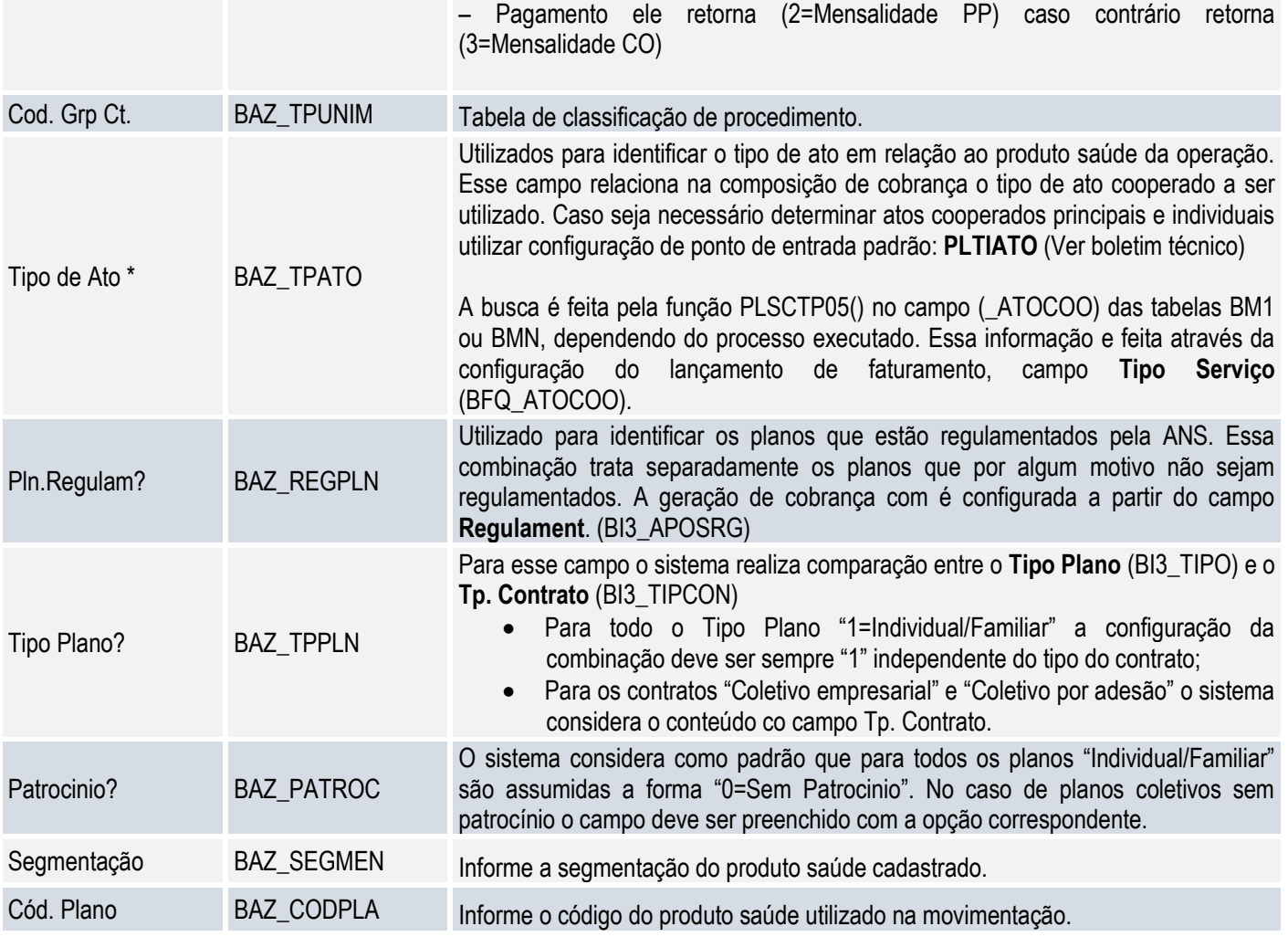

Combinação para Faturamento: Aba Contas Debita

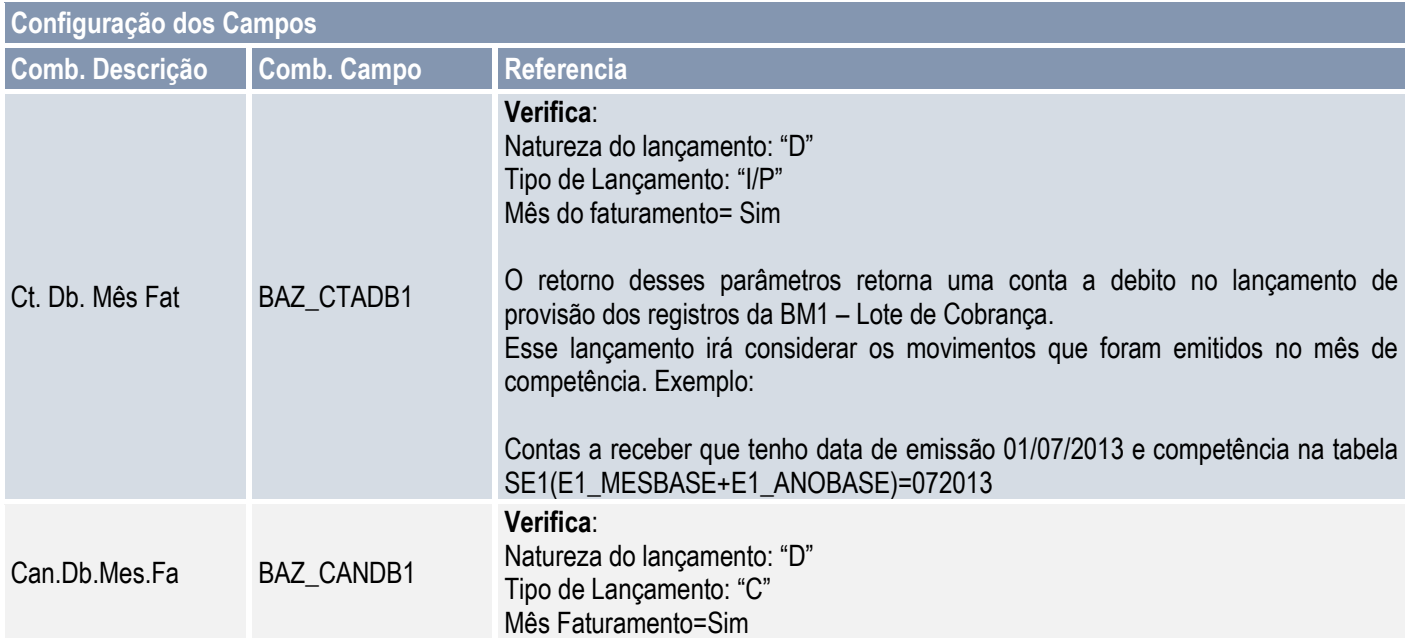

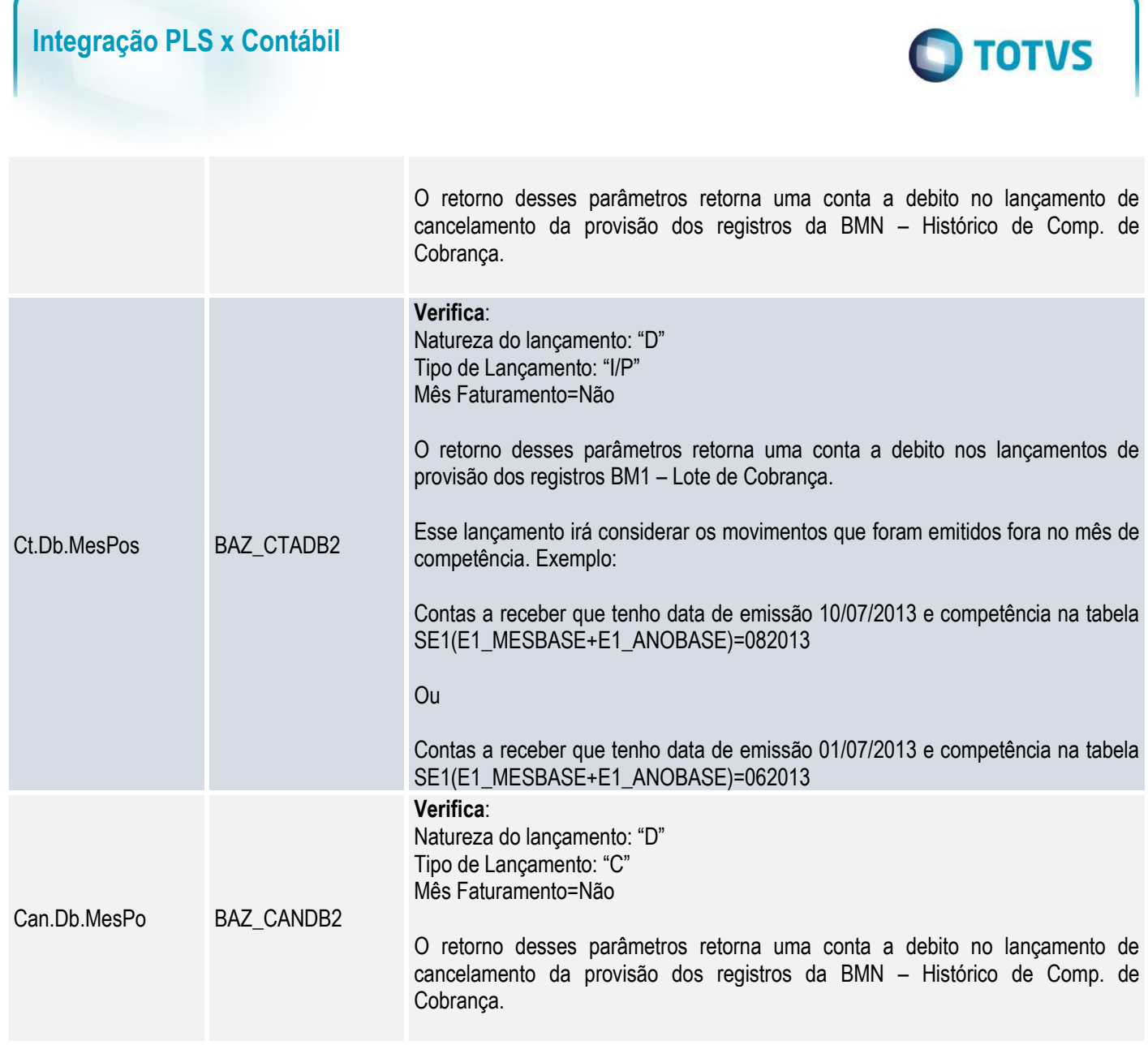

Combinação para Faturamento: Aba Contas Crédito

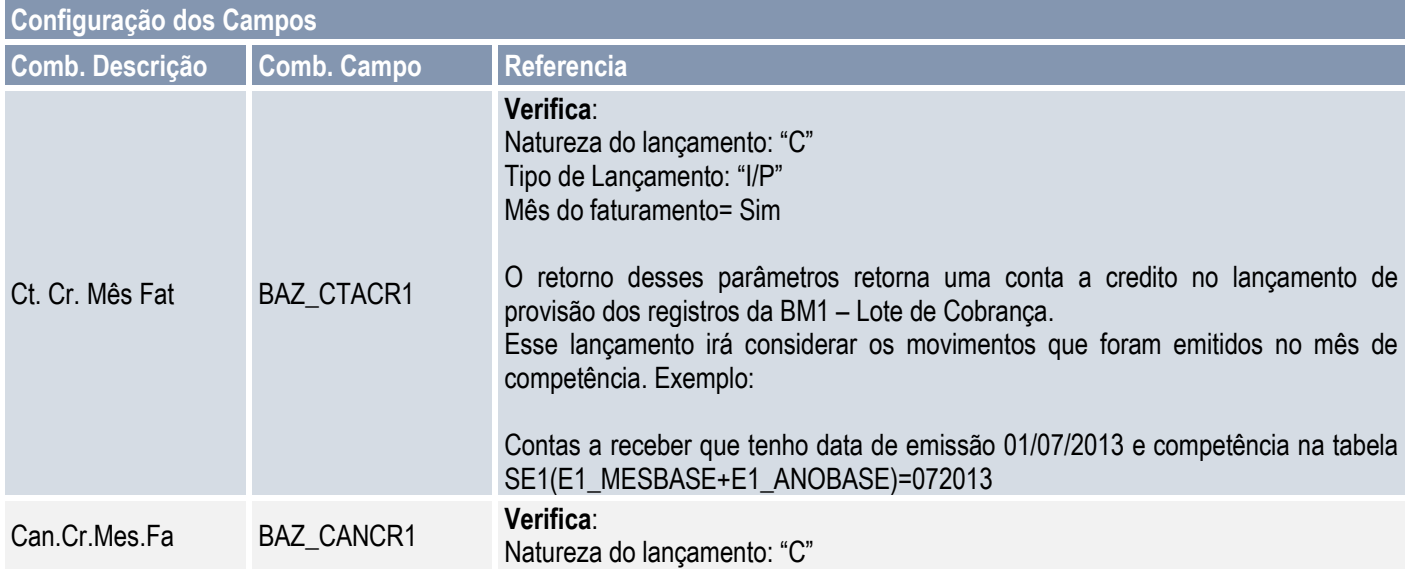

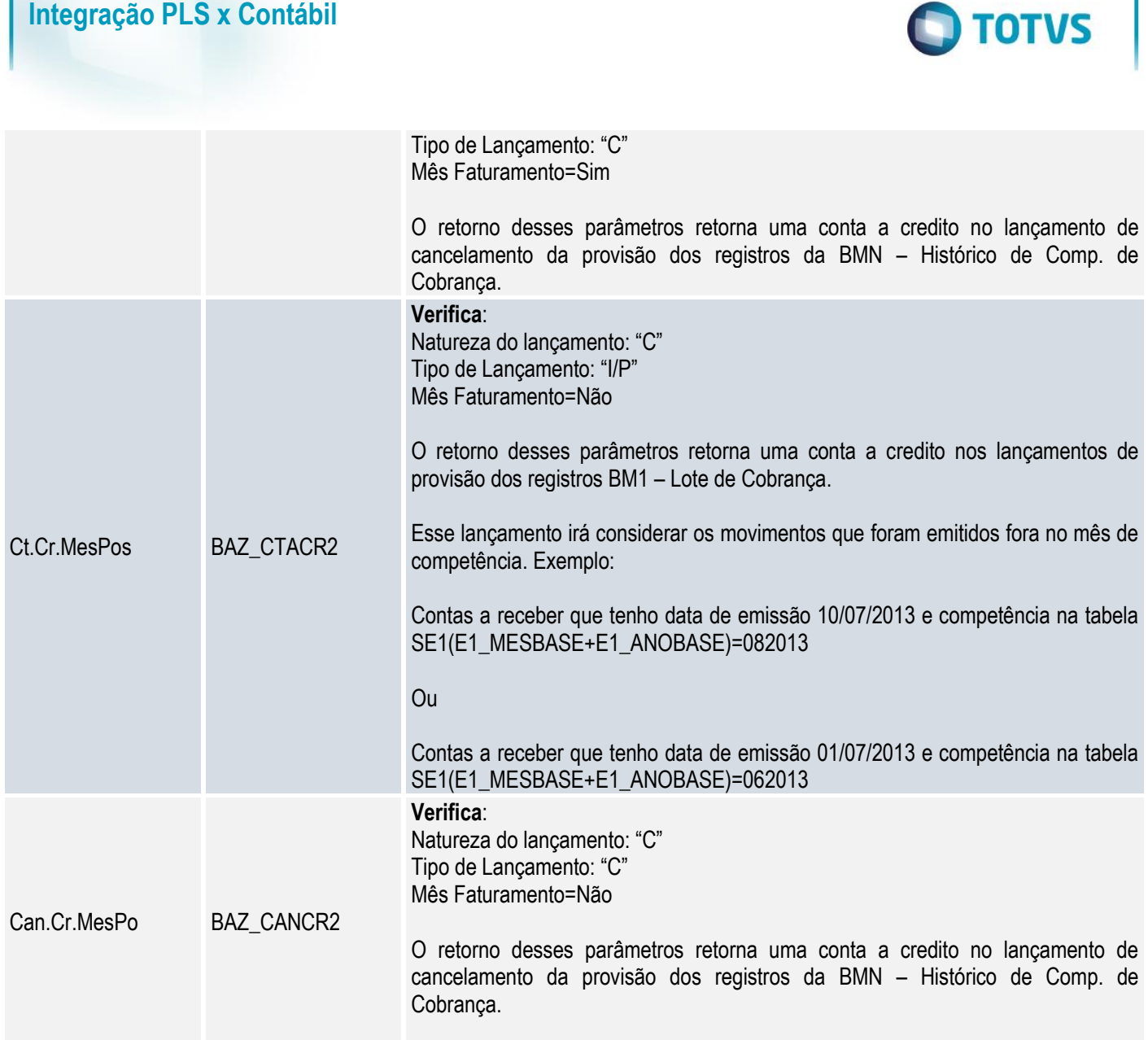

# Funções auxiliares:

 $\mathsf{l}$ 

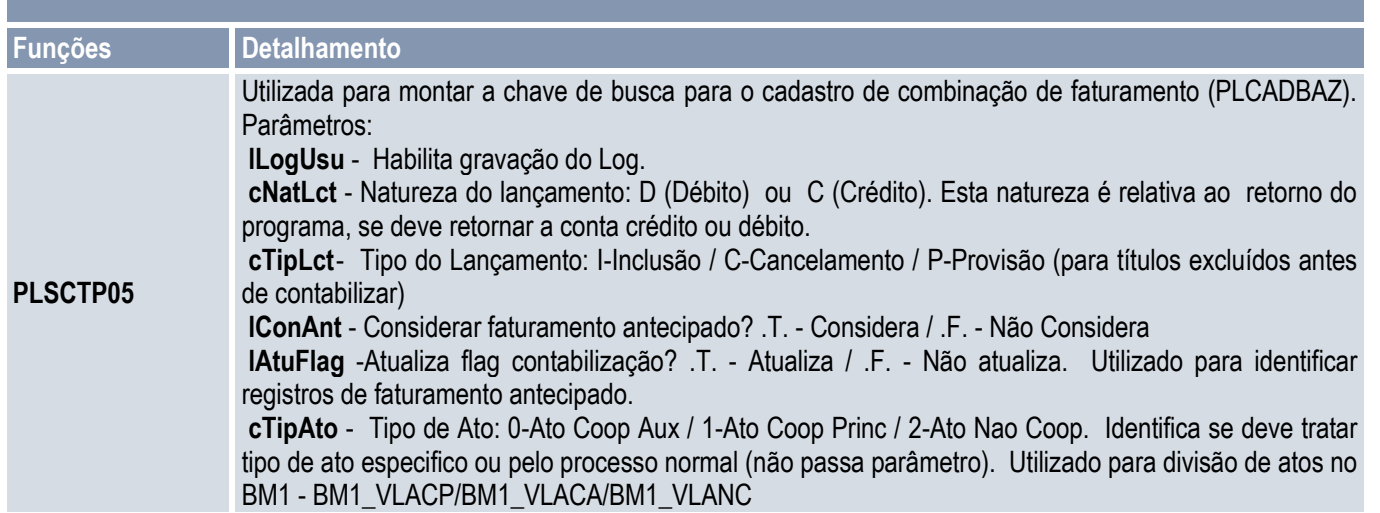

Este documento é de propriedade da TOTVS. Todos os direitos reservados. ©

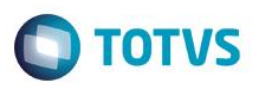

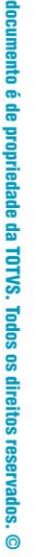

Este

 $\overline{\bullet}$ 

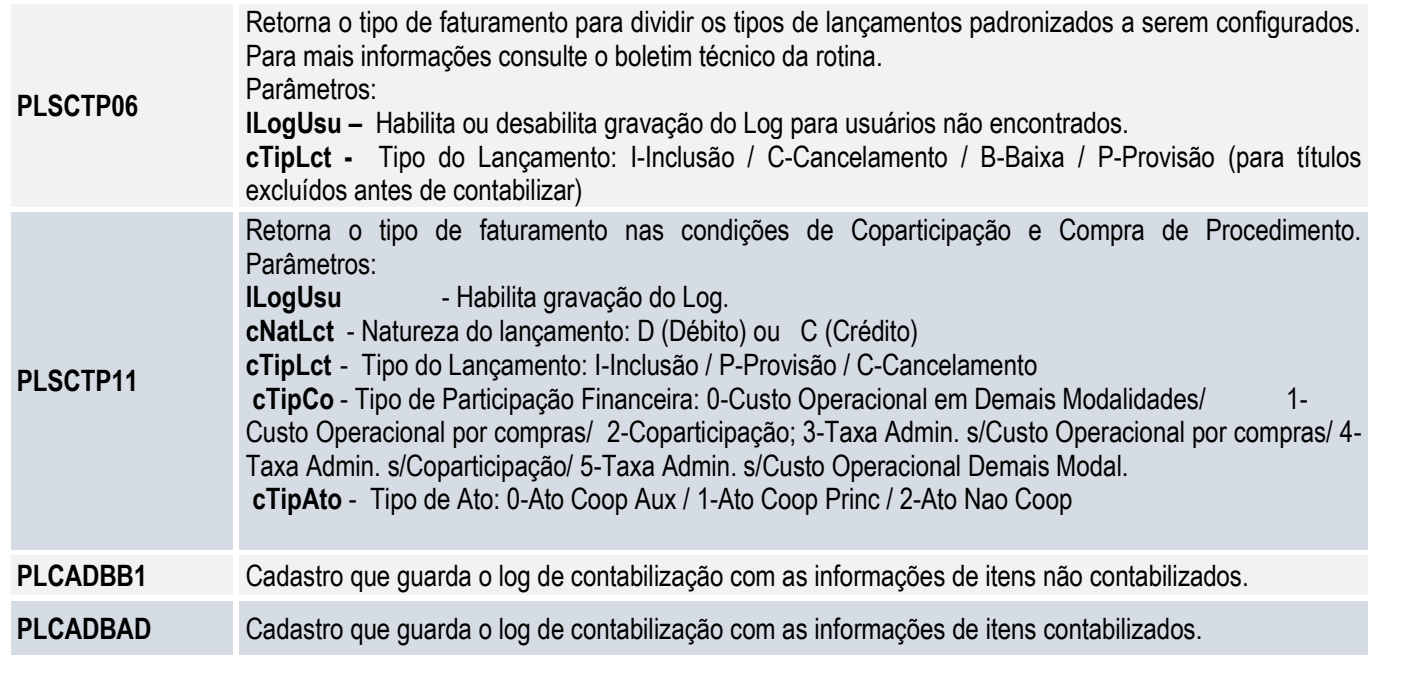

Configuração de lançamentos padronizados:

Para a contabilização de faturamento utilize o processo a seguir como base para configuração de seus lançamentos:

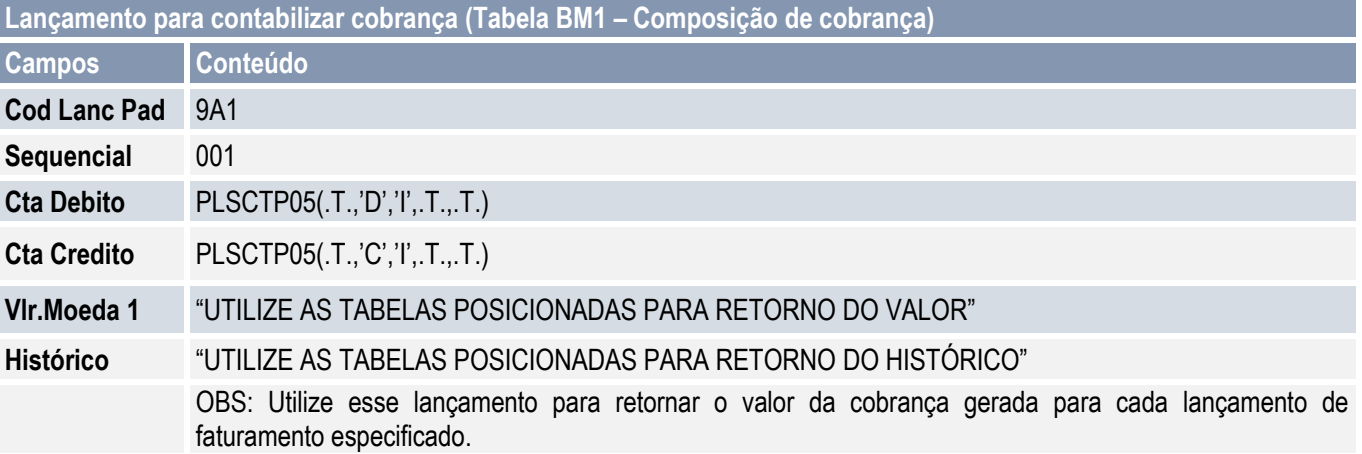

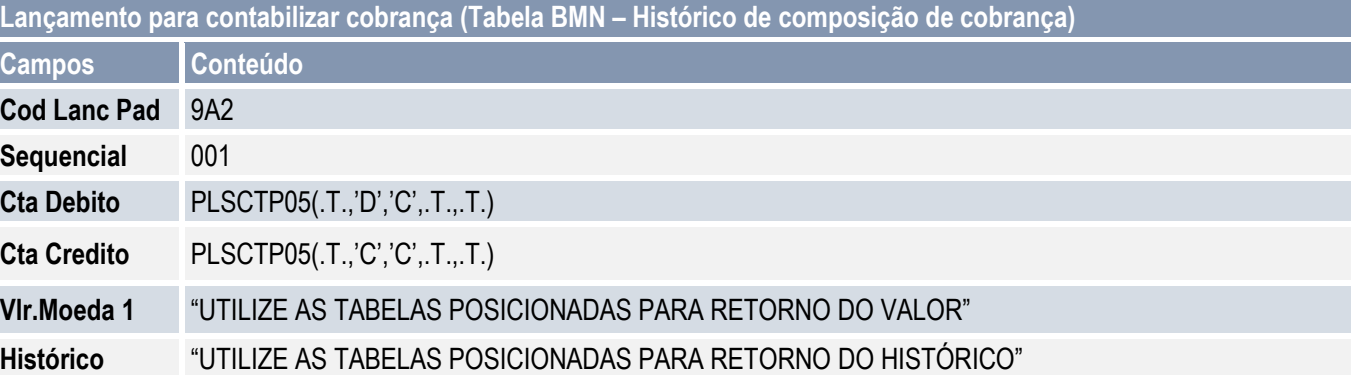

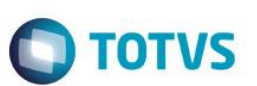

OBS: Utilize esse lançamento para retornar os valores de cobrança dos lotes excluídos ou baixados.

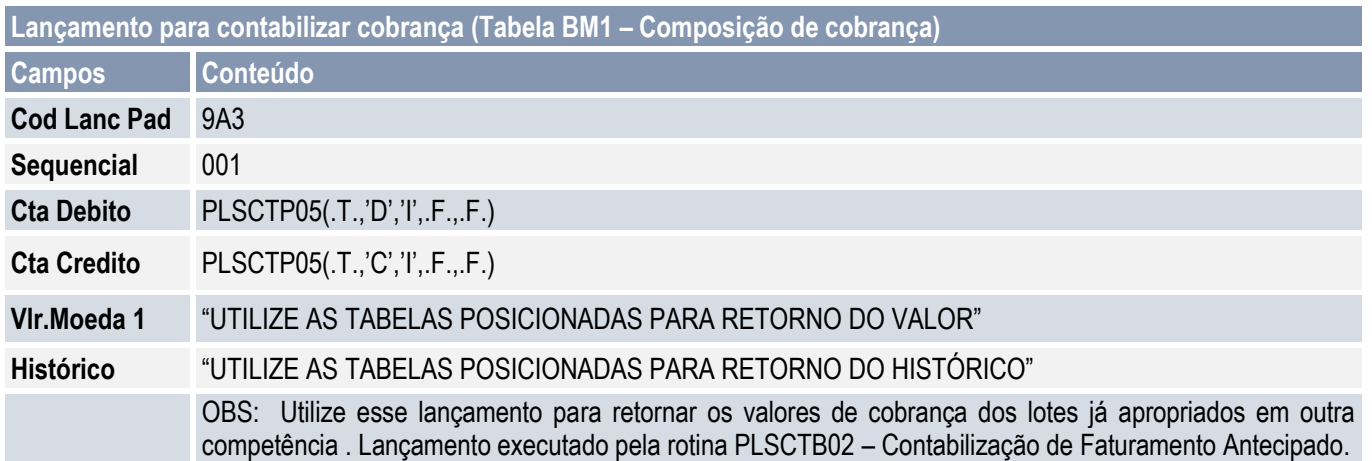

Campos utilizados no processo:

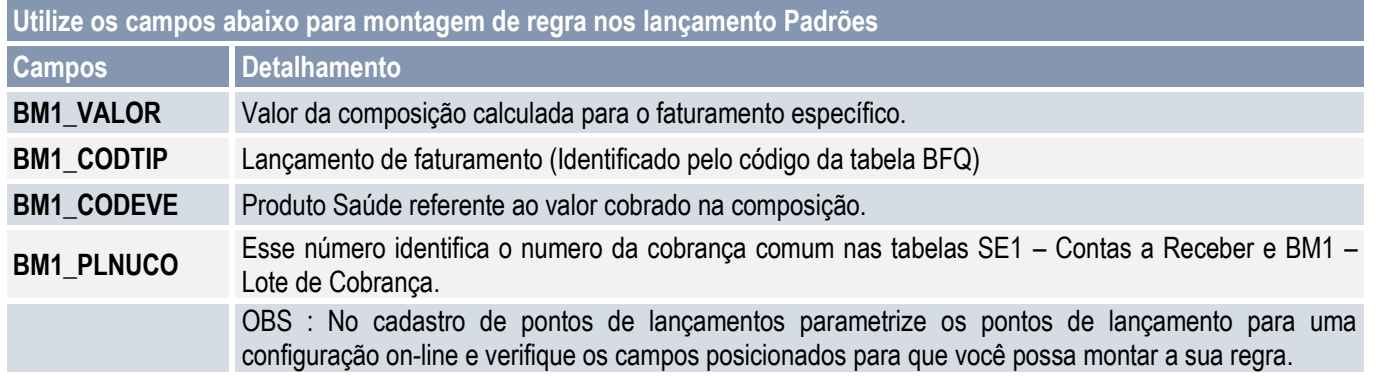

### <span id="page-15-0"></span>**3.4. Rotina de contabilização de faturamento**

<span id="page-15-1"></span>A contabilização de receitas é executada através das rotinas de contabilização Off Line (que não foram contabilizados no momento da operação) disponíveis no Módulo Financeiro: Contábil off line (FINA370 ou CTBAFIN).

### **3.4.1 Procedimentos:**

1. No módulo Financeiro, acesse as opções **Miscelânea/ Contabil/Contabil Off Line**, preencha os parâmetros da rotina.

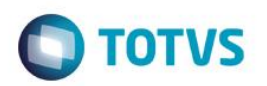

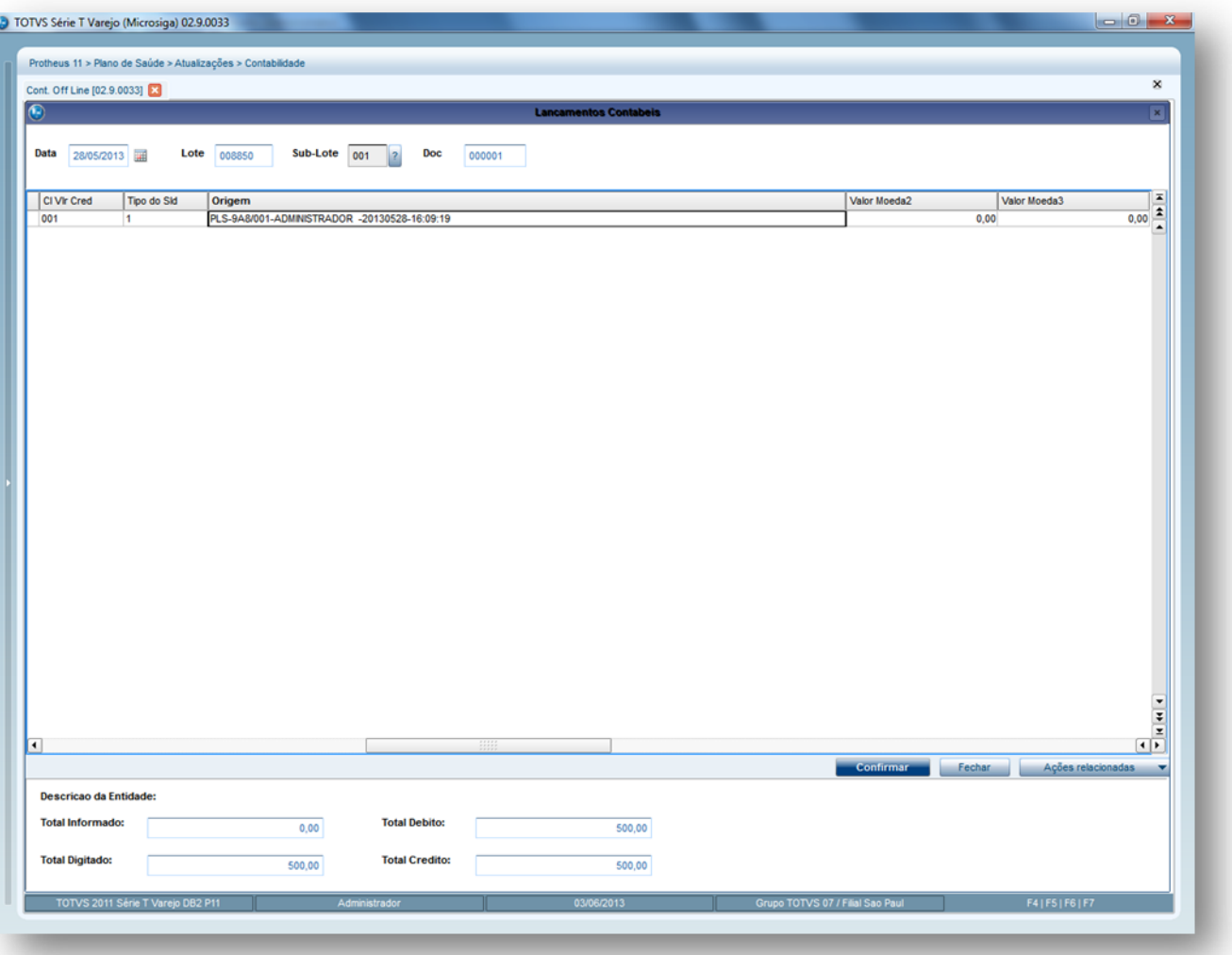

# **3.5. Rotina de contabilização de faturamento antecipado**

<span id="page-16-1"></span><span id="page-16-0"></span>A contabilização de receitas por faturamento antecipado é executada pela rotina **Ctb off Line Fat ant** (PLSCTB02).

### **3.5.1 Procedimentos:**

1. Acesse as opções **Atualizações\Contabilidade\ Ctb off Line Fat ant** e preencher os parâmetros conforme abaixo:

# **O** TOTVS

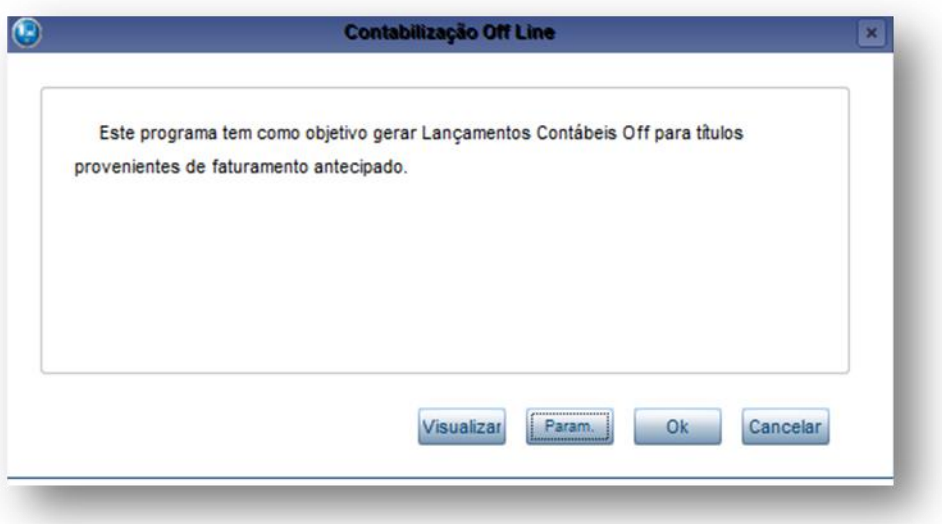

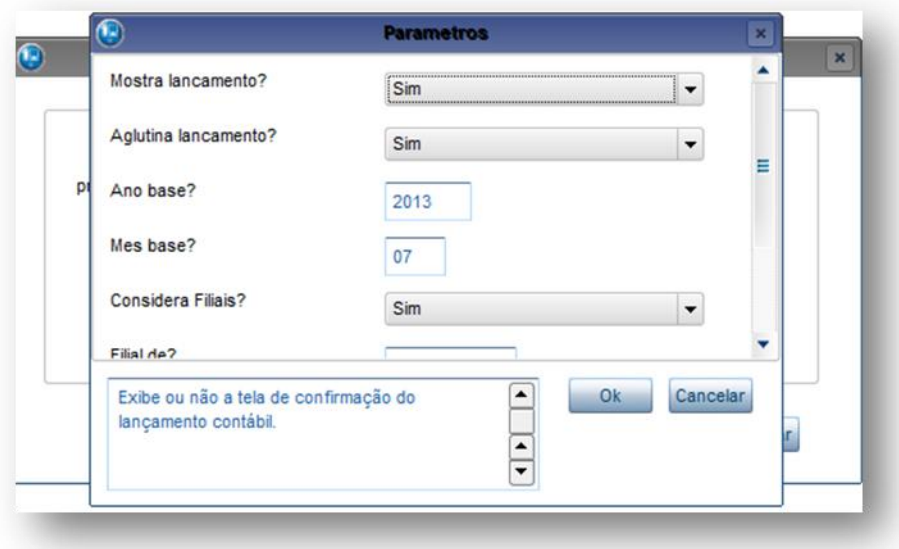

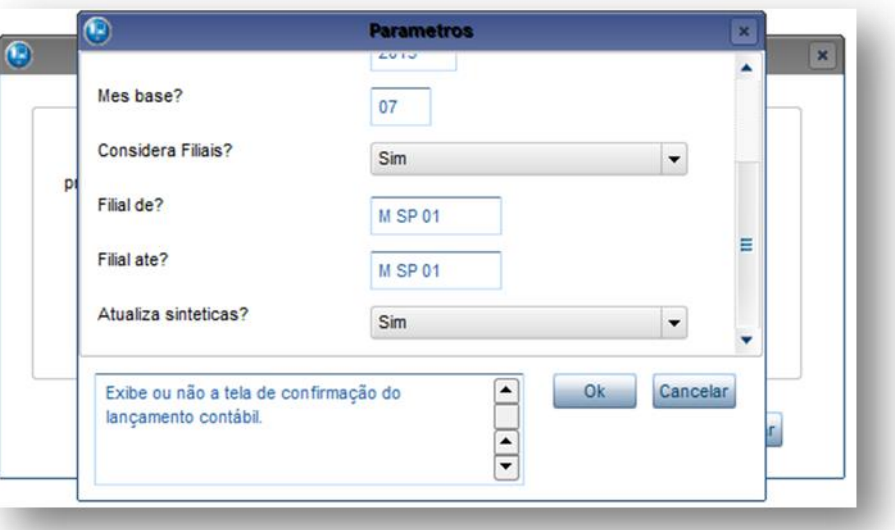

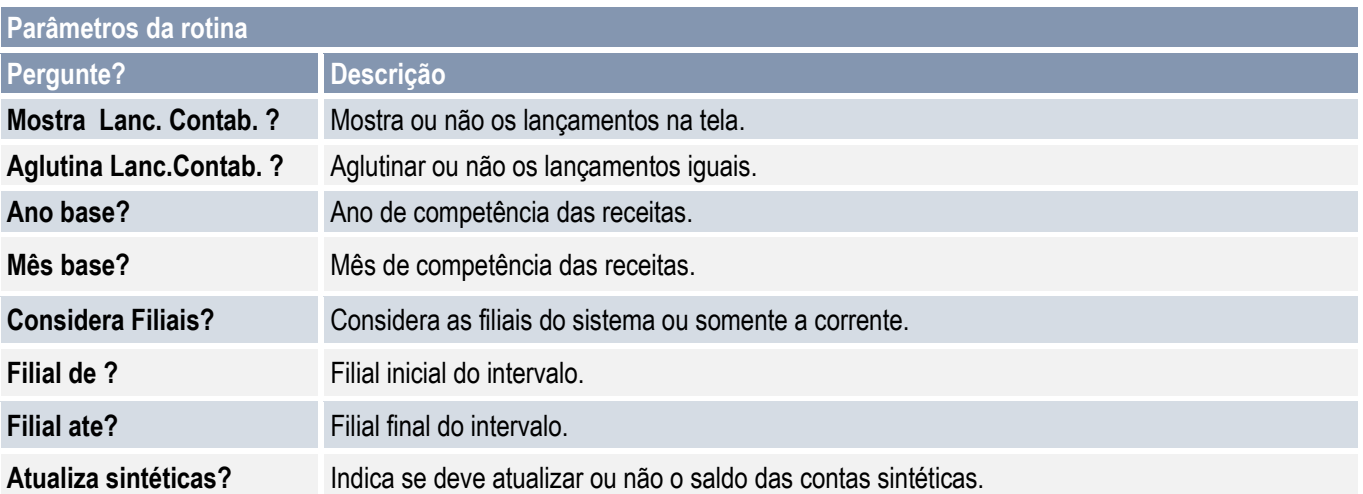

**O** TOTVS

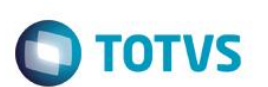

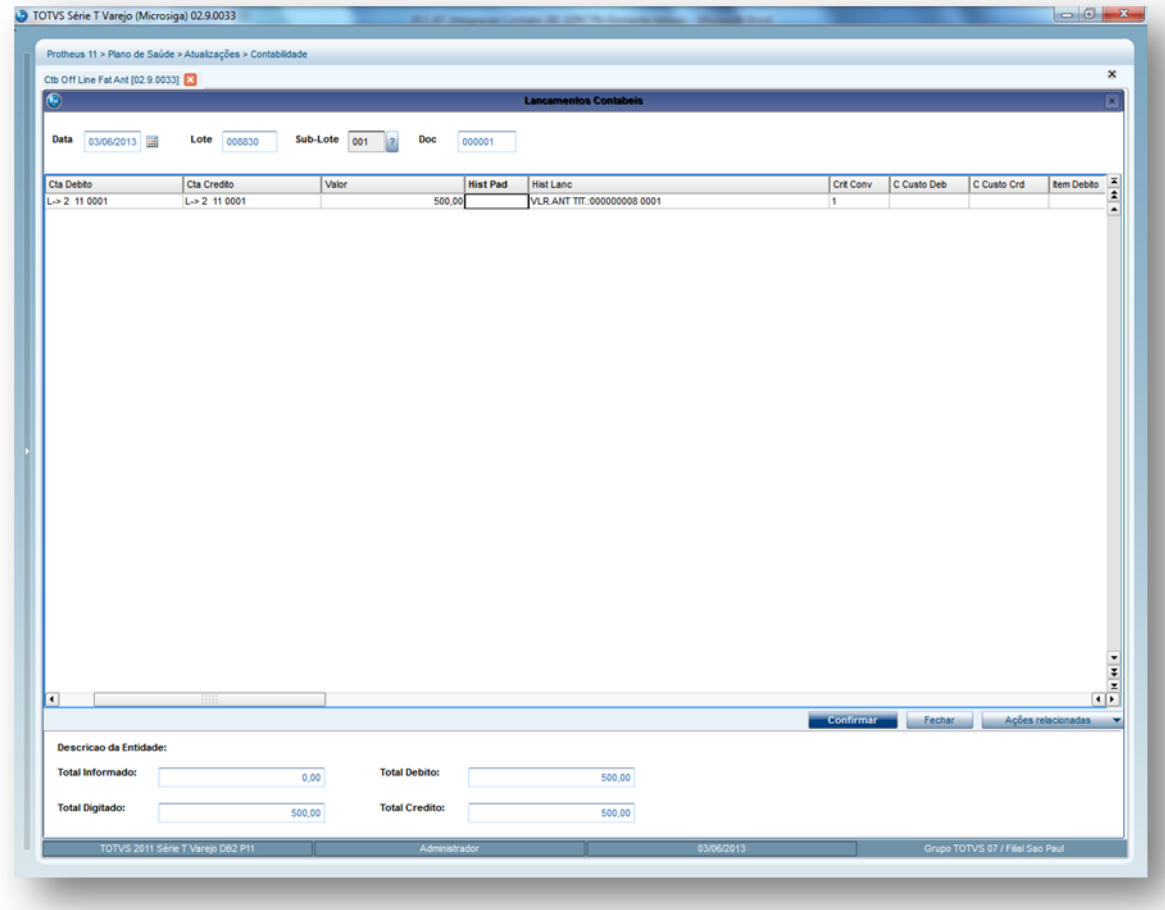

# <span id="page-19-0"></span>**4. Contabilização de Guias**

Para o reconhecimento contábil referente aos custos, foi desenvolvida a rotina de Contabilização de Guias (PLSCTB06).

A contabilização de guias pode ser feita em três fases:

a. Provisão: Reconhecimento no ato da notificação que existe a despesa. São marcados os seguintes flags.

**Id.Ctb.Prov** (BD6\_LAPRO)= "S" (quando contabilizado pelo BD6) **Dd.Ctb.Prov** (BD6\_DTPRO)= DDATABASE (quando contabilizado pelo BD6) I**d.Ctb.Prov** (BD7\_LAPRV) = "S" **Dt.Ctb.Prov** (BD7\_DTPRV)= data de contabilização **Vlr Provisão (** BD7\_VLPRV) = Valor apropriado **Comp.Contabi** (BD7\_COMPCT) = **Ano Pagto** (BD7\_ANOPAG)+ **Mes Pagto** (BD7\_MESPAG)

b. Reversão: Reversão de lançamento de provisão, quando uma guia provisionada foi cancelada ou bloqueada. São marcados os seguintes flags:

**Ident.Contab** (BD5\_LA) = "S" (Caso contabilize pelo BD5- Cabecalho de Guias)

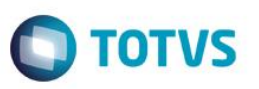

**Ident.Contab** (BD6\_LA) = "S" (Caso contabilize pelo BD6- Eventos das Contas Medicas ) **Id.Ctb.Rev.** (BD7\_LAREV) = "S" **Dt.Cont.Rev (**BD7\_DTREV)= data de contabilização  **Comp.Contabi** (BD7\_COMPCT) = **Ano Pagto** (BD7\_ANOPAG)+ **Mes Pagto** (BD7\_MESPAG)

c. Custos: Apropriação dos custos efetivos, guia faturada. São marcados nos seguintes flags: **Ident.Contab**(BD7\_LA) = "S"

**Dt.Contábil** (BD7\_DTPRO) = data da contabilização **Comp.Contabi** (BD7\_COMPCT) = **Ano Pagto** (BD7\_ANOPAG)+ **Mes Pagto** (BD7\_MESPAG)

 $\odot$ 

 $\overline{\bullet}$ 

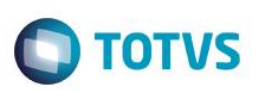

# **4.1. Fluxo contabilização de guias**

<span id="page-21-0"></span>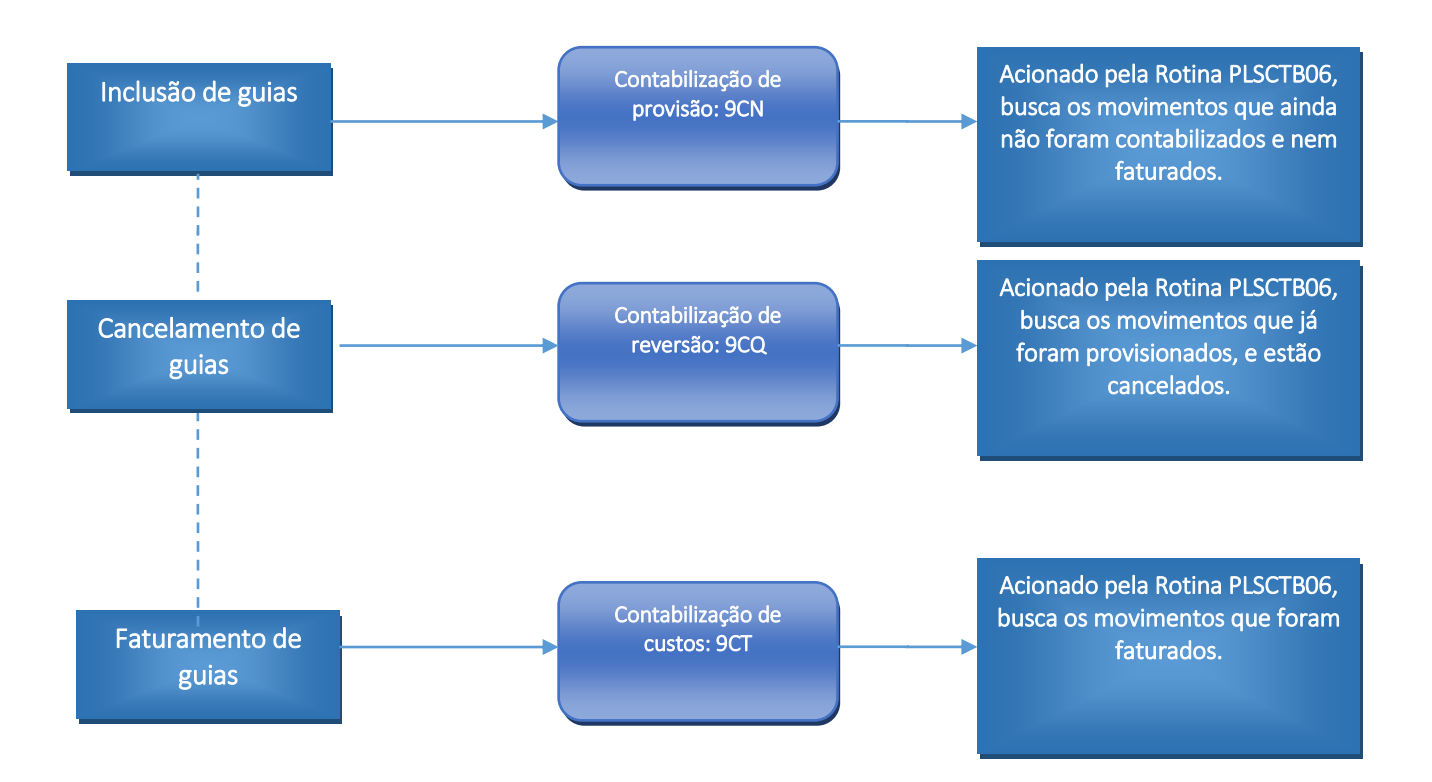

### <span id="page-21-1"></span>**4.2. Pré-requisitos**

Configurar os seguintes lançamentos contábeis:

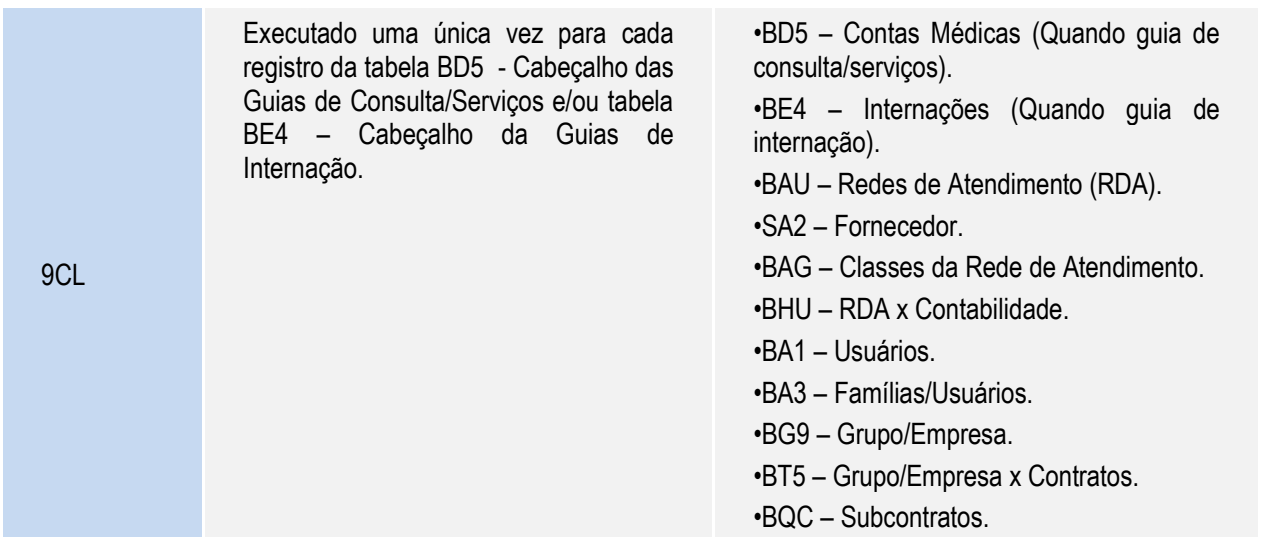

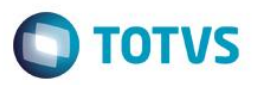

Este documento é de propriedade da TOTVS. Todos os direitos reservados. ©

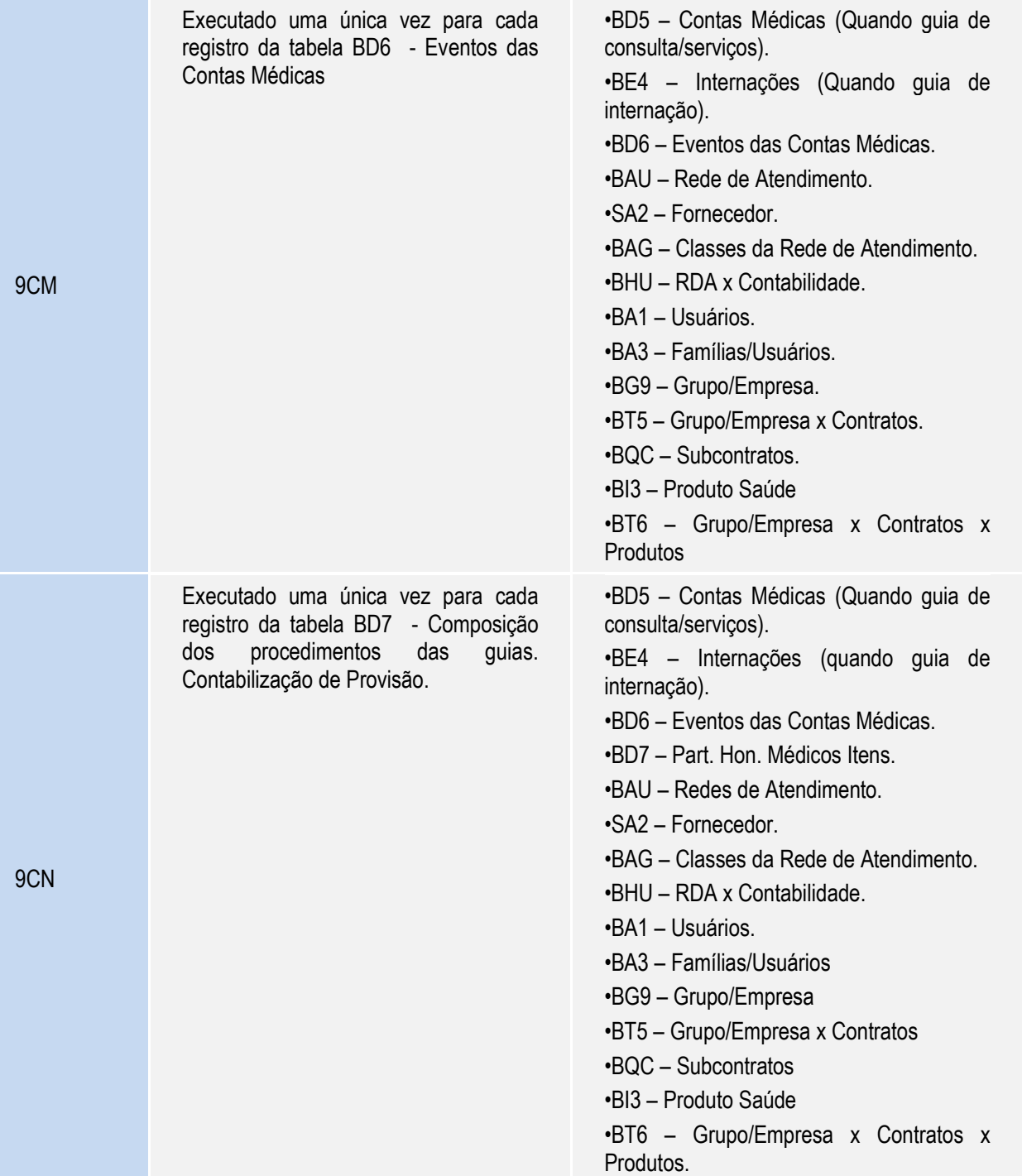

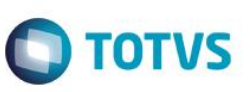

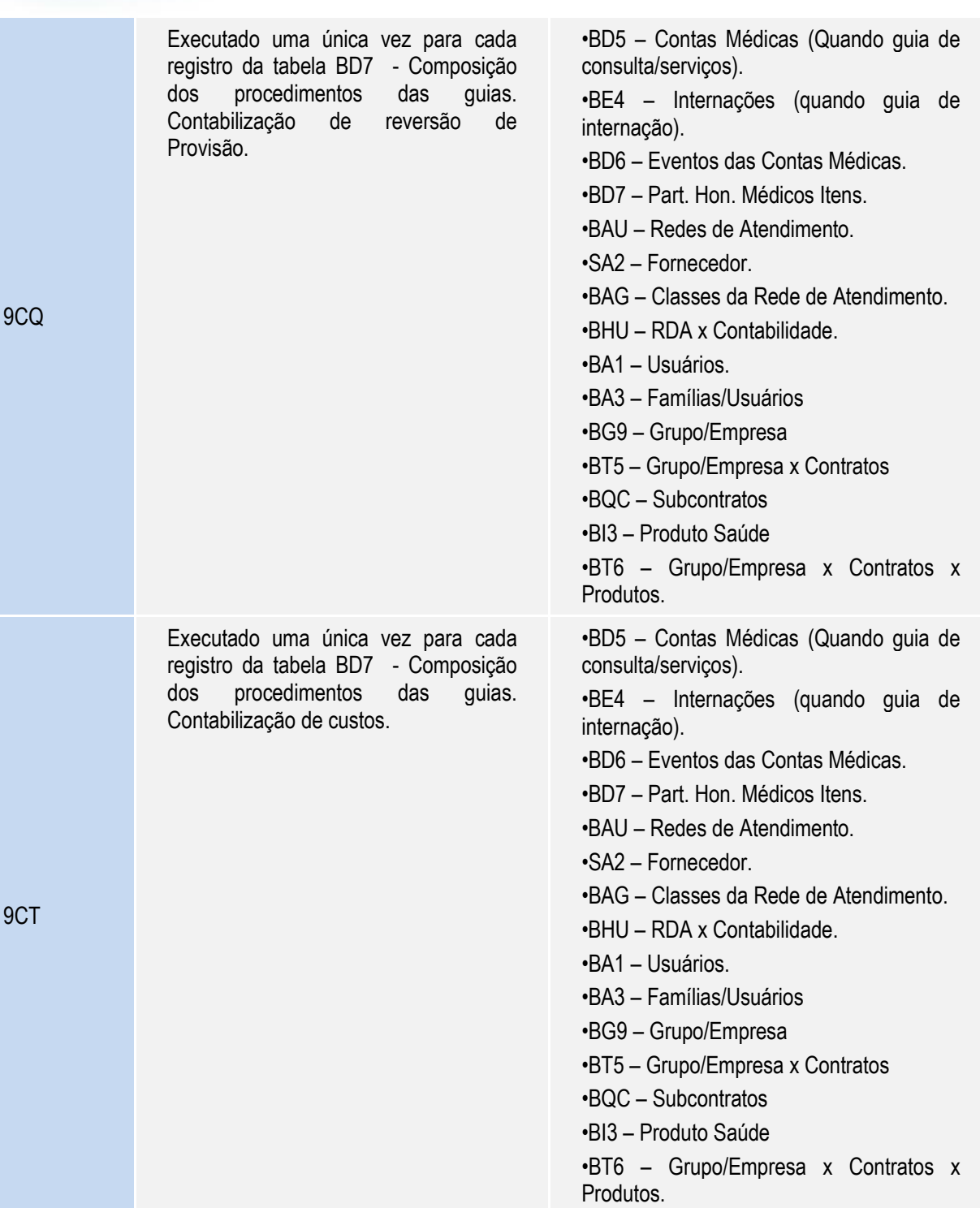

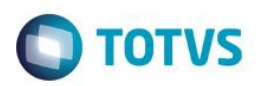

Parâmetros para configuração:

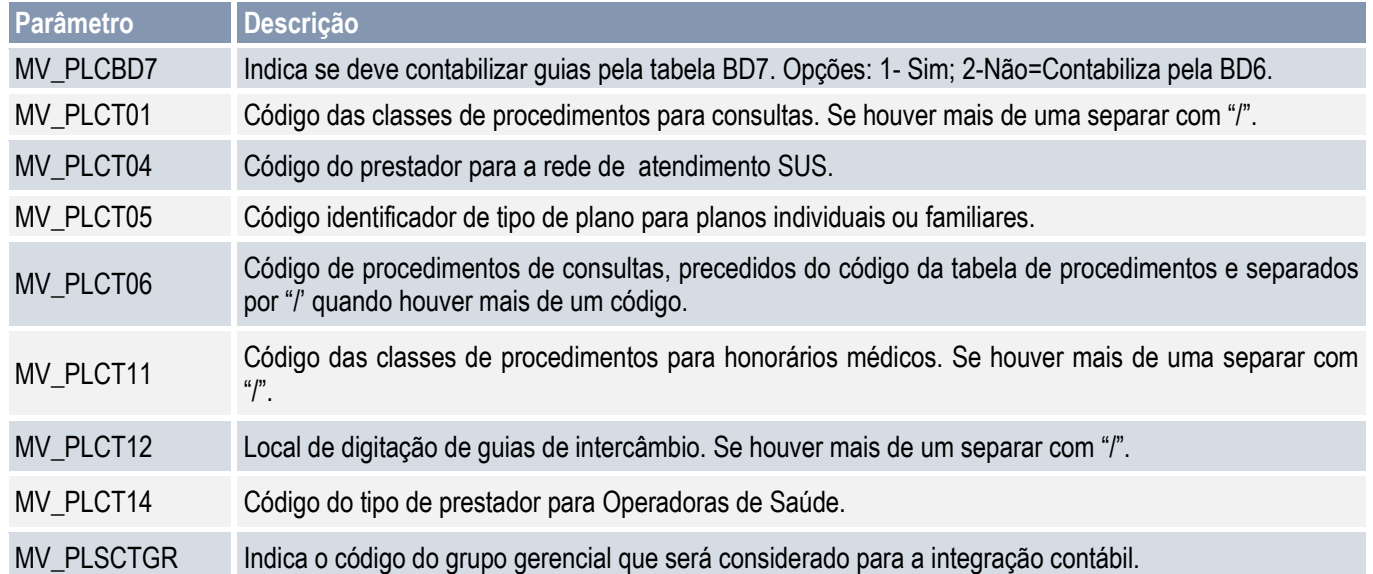

### **Tabela Grupo de Procedimento Contábil**

O compatibilizado UPDPLSAB criou a tabela de Grupo de Procedimento Contábil que será utilizada para classificar os procedimentos conforme o plano de contas ANS. A tabela é a YR.

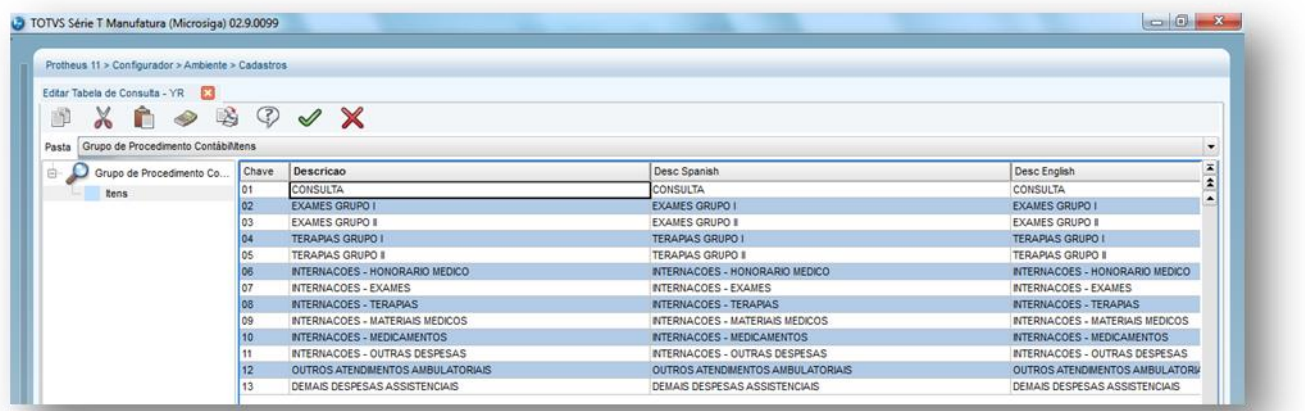

### **Cadastro de Natureza Sáude:**

Através do cadastro Natureza Saúde (PLSA610), os procedimentos deverão ser classificados conforme a tabela YR, pois para a correta contabilização, esta classificação será mencionada na montagem da combinação de contas para contabilização, conforme veremos no item 5.

Deverá ser criado r um código para o grupo em **Atualizações\ S.I.P. Gerencial\ Grupo Gerencial** (PLSA965), opção **incluir.**

 $\stackrel{.}{\circ}$ 

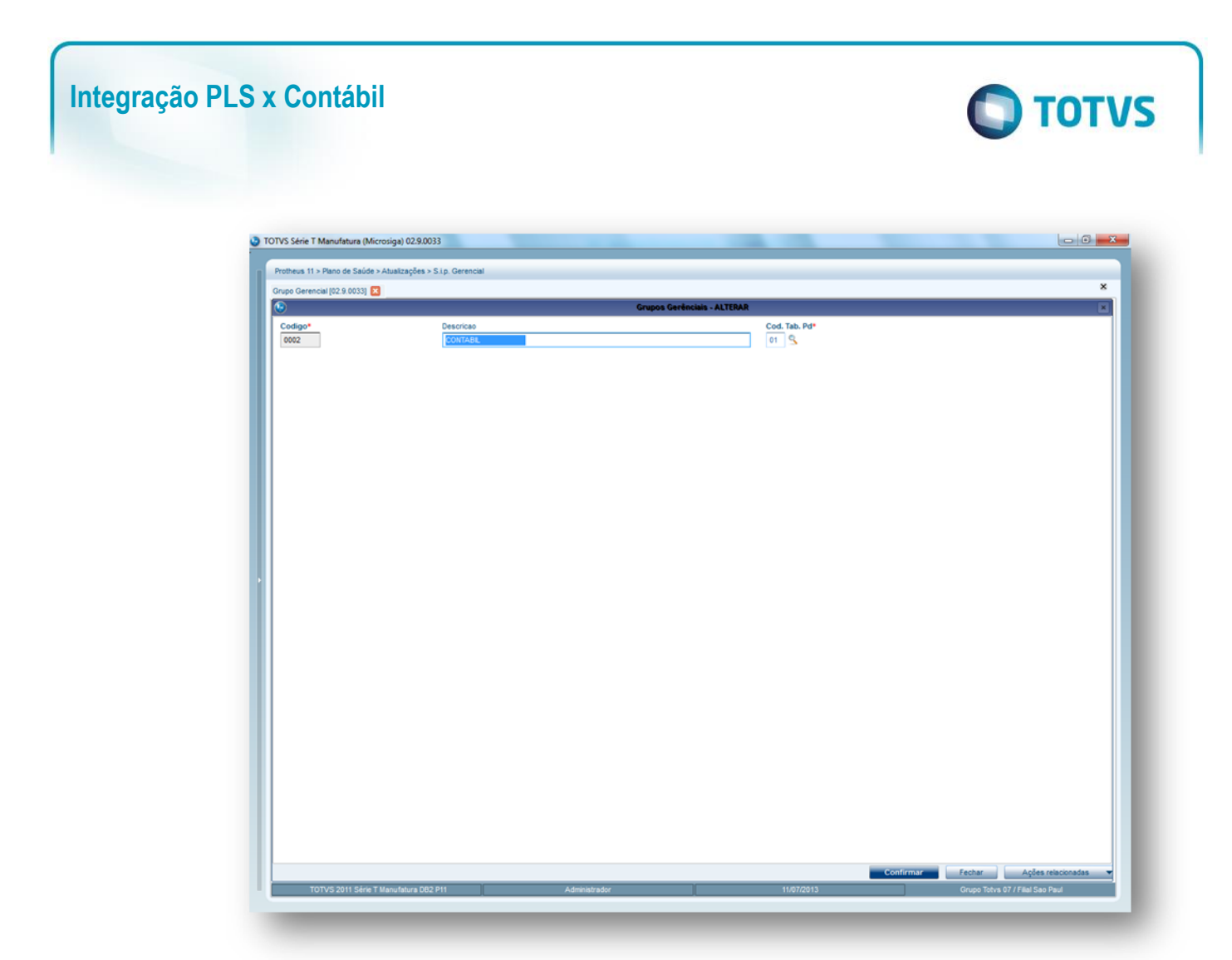

Este código deverá ser informado no parâmetro MV\_PLSCTGR.

Após o procedimento acima, devem ser criadas as naturezas de Saúde para classificação dos procedimentos em **Atualizações\ S.I.P. Gerencial\ Natureza de Saúde** (PLSA610), opção **Incluir.** . Escolher um Grupo de procedimento contábil:

# Este documento é de propriedade da TOTVS. Todos os direitos reservados. ©

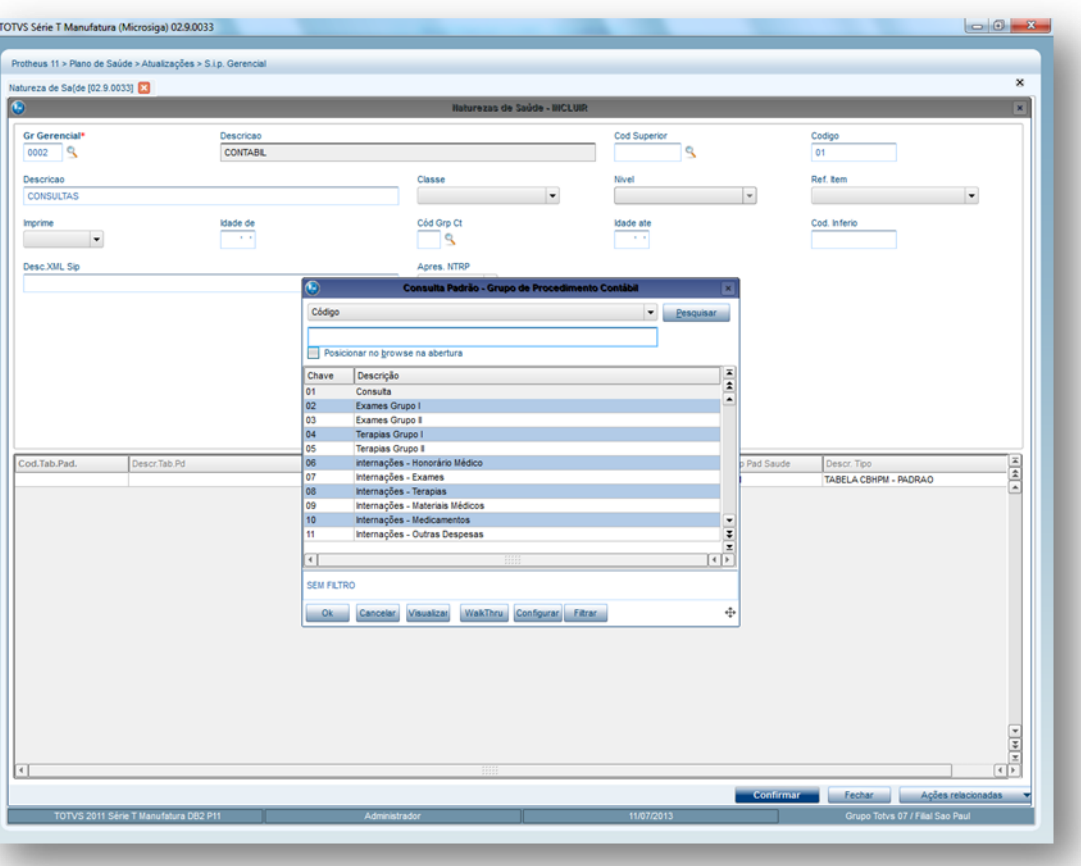

Vincular todos os procedimentos que deverão ser vinculados ao Grupo escolhido acima.

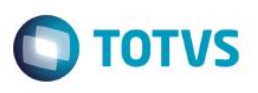

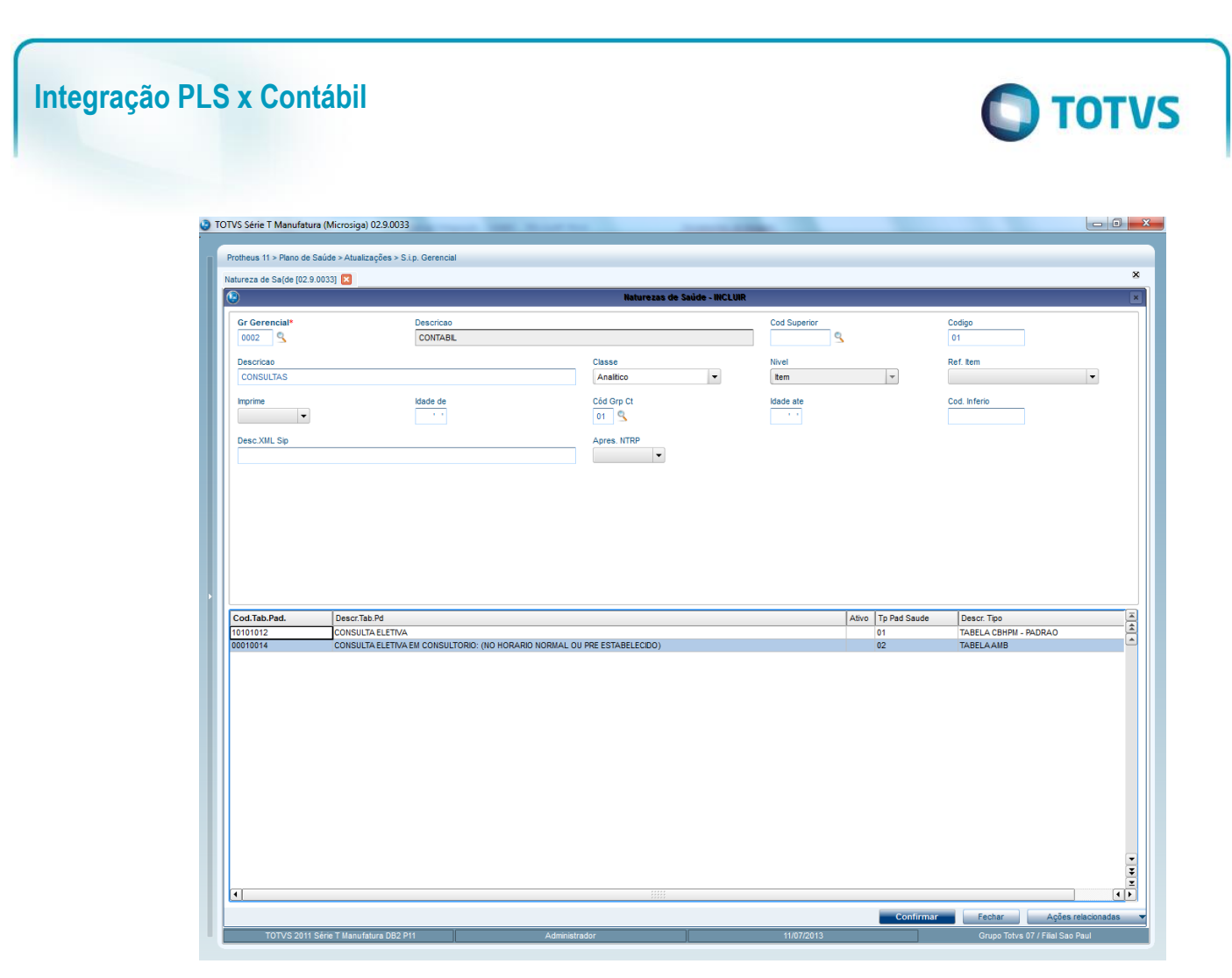

Obs. Não é necessário cadastrar os procedimentos analíticos, podem ser cadastrados no nível de grupo.

Combinação de contas para contabilização:

<span id="page-27-0"></span>Criados cadastros para montagem de combinações para o retorno de conta contábil a débito e a crédito, que atendam a classificação dos movimentos de acordo com o padrão ANS.

### **4.3. Cadastro para retorno de conta contábil a débito.**

Este cadastro é utilizado para montagem de regras para o retorno de conta contábil débito para a contabilização dos custos.

- 1. Acesse as opções Atualizações\Contabilidade\Com Db PLS Custos.
- 2. Clique em Incluir.

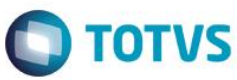

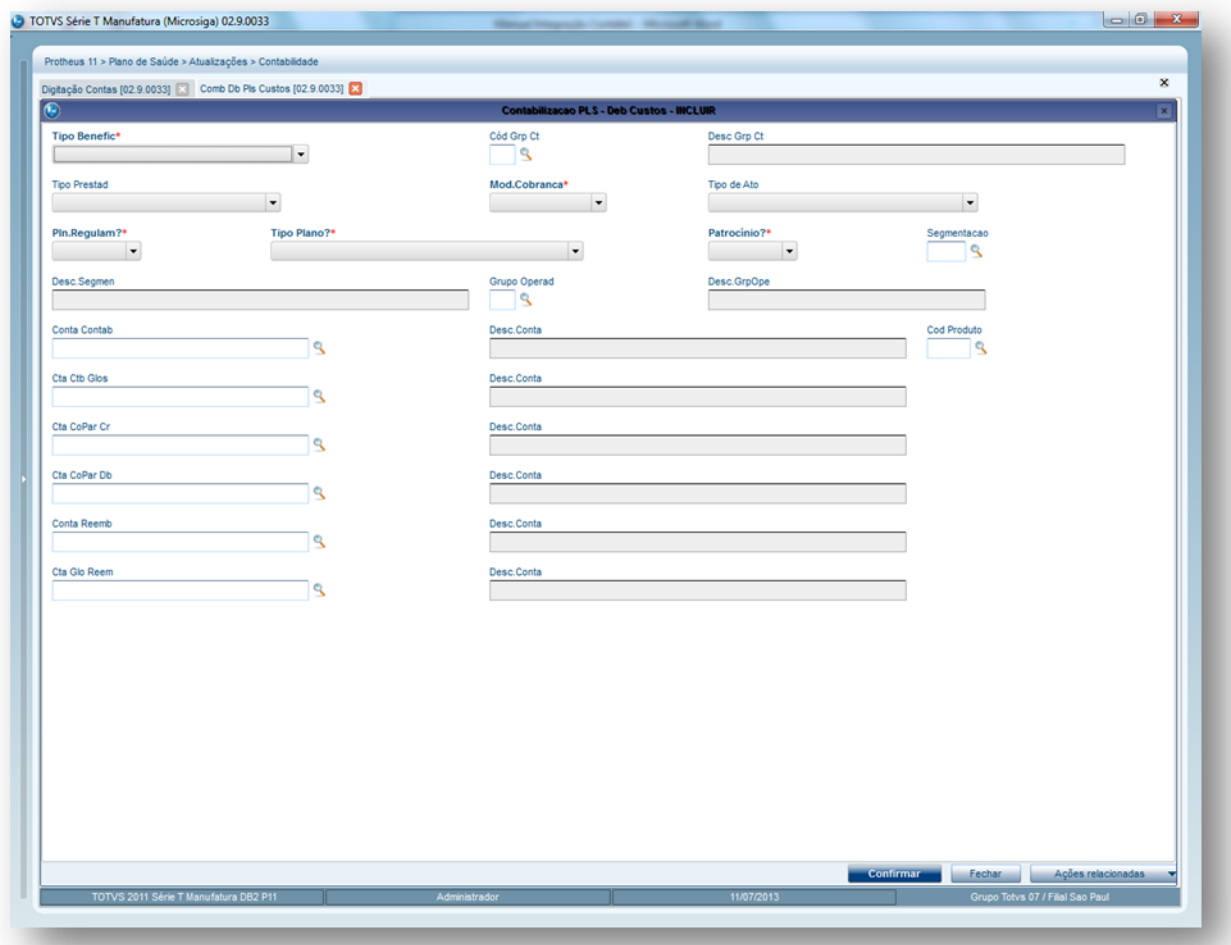

3. Preencha os campos conforme configurações abaixo:

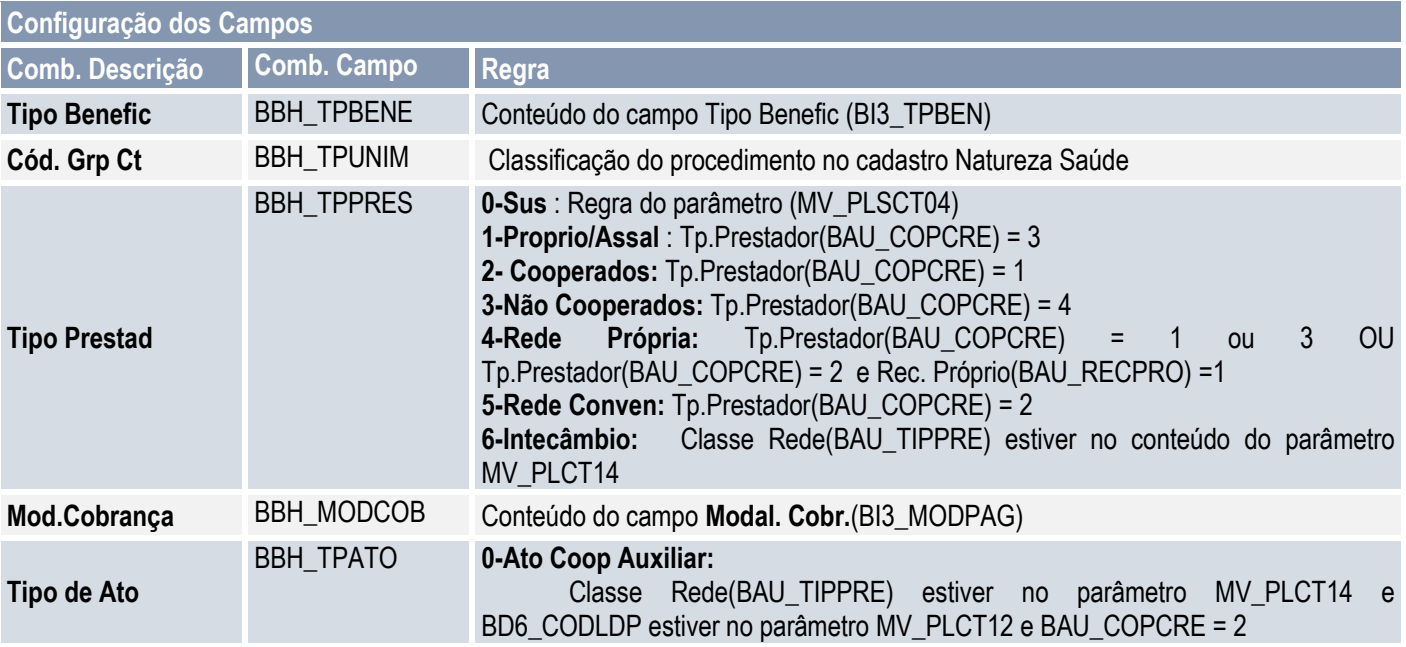

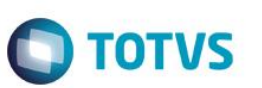

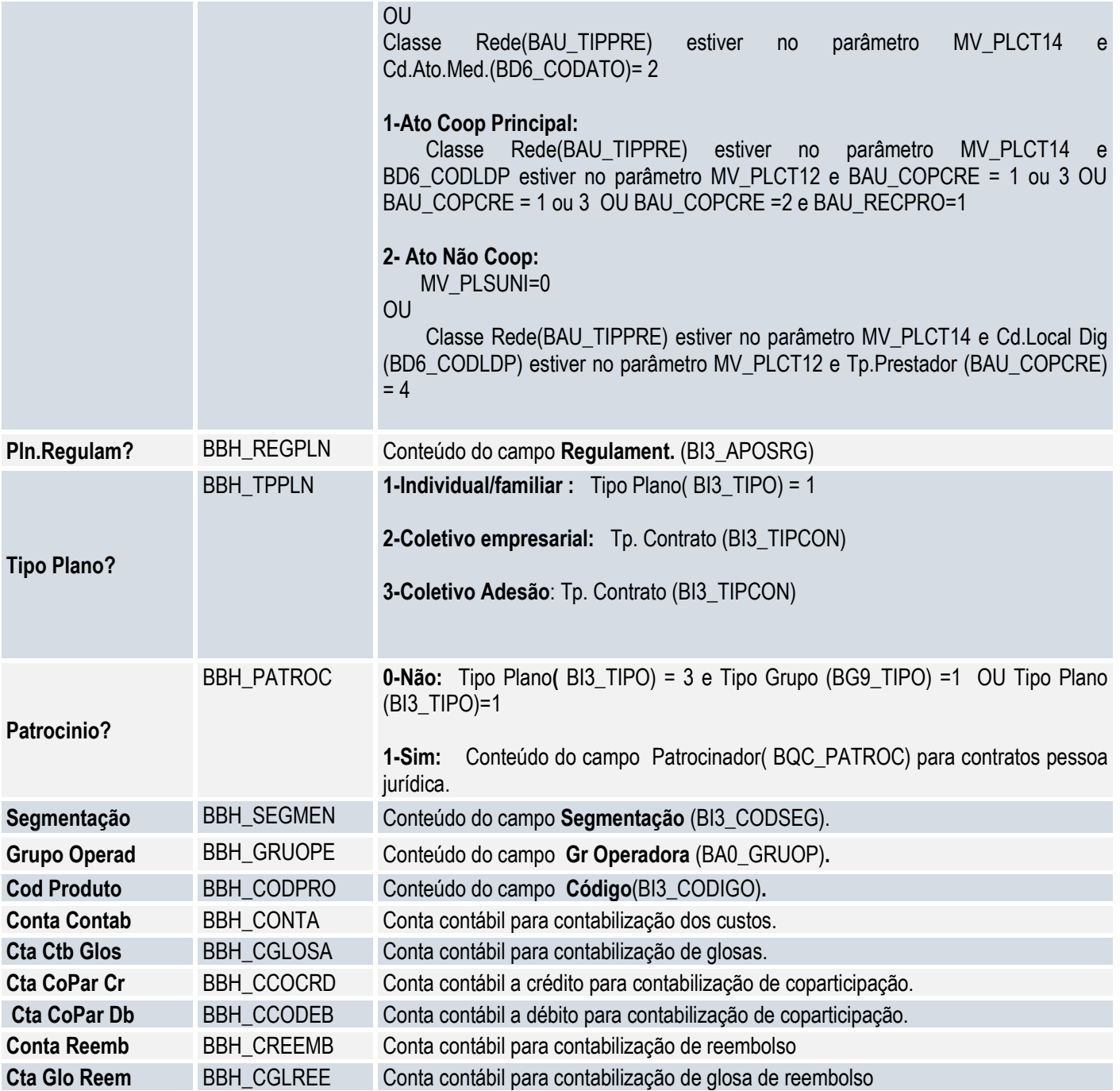

### **4.4. Cadastro para retorno de conta contábil a crédito (PLCADB0H)**

<span id="page-29-0"></span>Este cadastro é utilizado para montagem de regras para o retorno de conta contábil crédito para a contabilização dos custos.

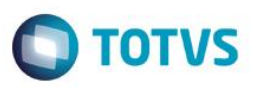

<span id="page-30-0"></span>**4.4.1. Procedimentos para execução do Cadastro retorno conta contábil a crédito:**

Em **Atualizações\Contabilidade\Comb Crd PLS** Custos e clique em **Incluir.**

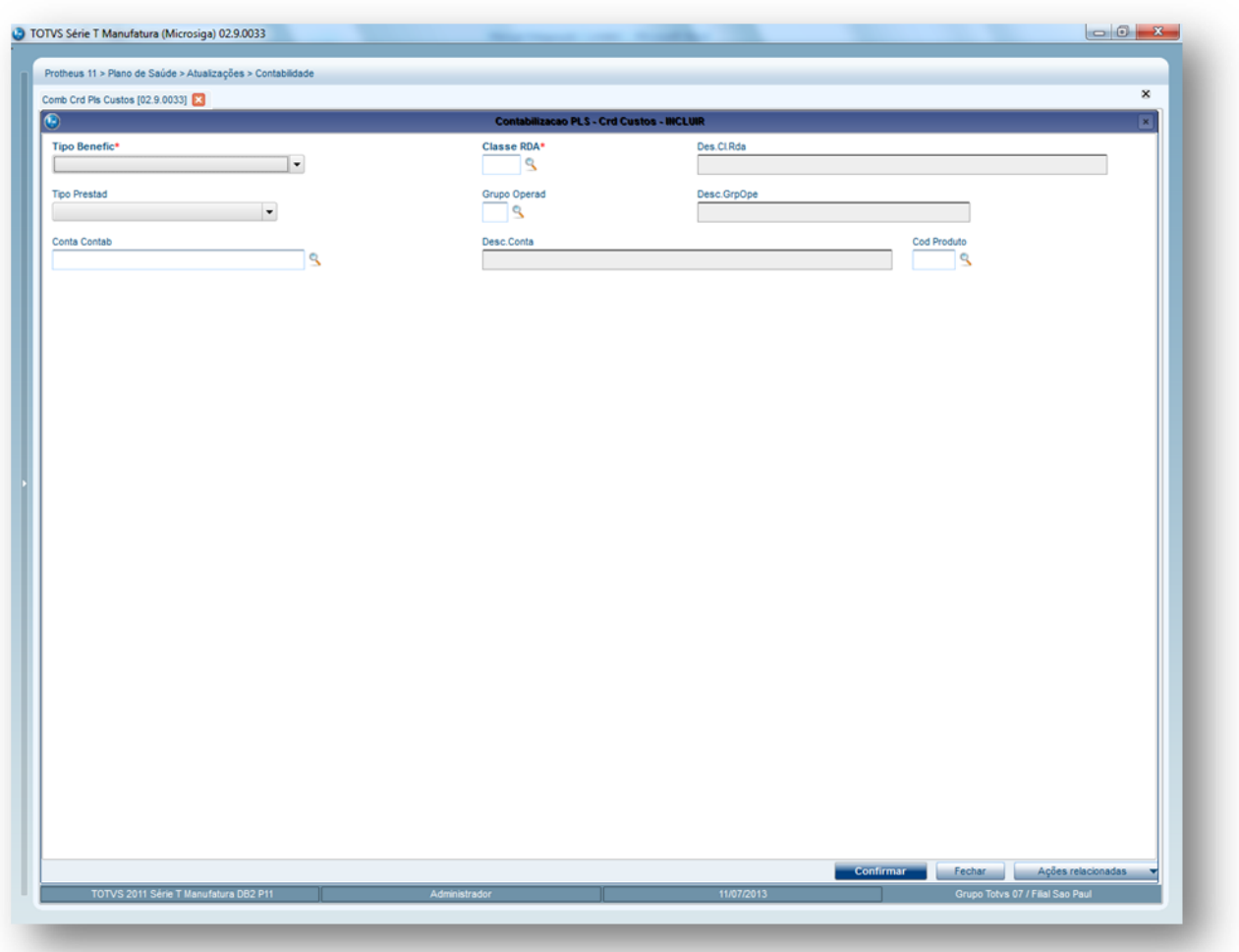

1. Configurar

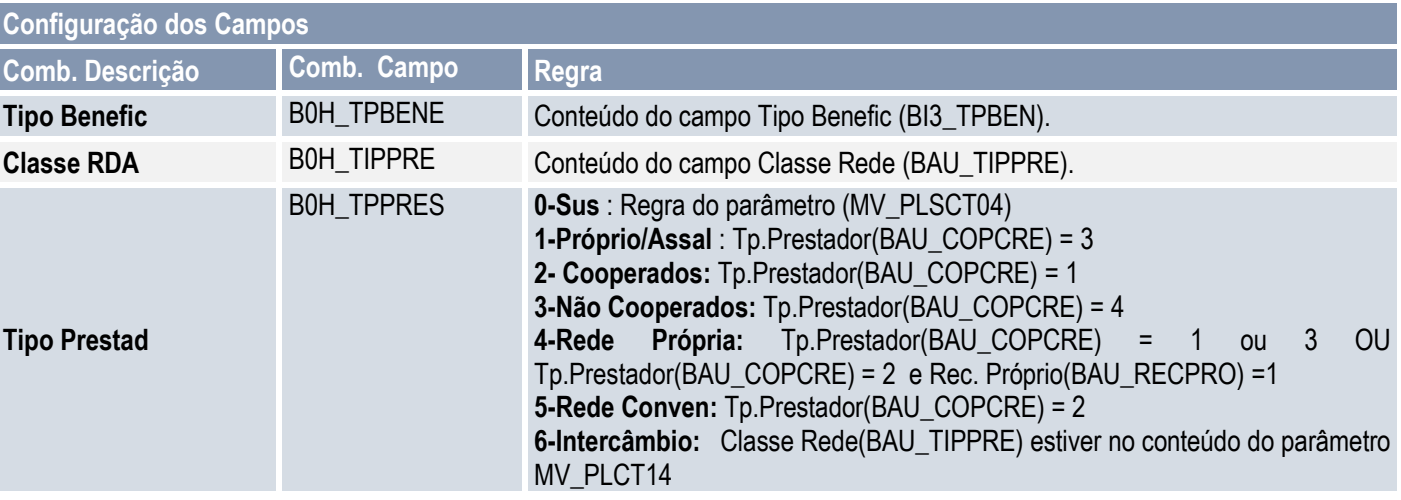

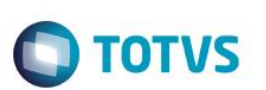

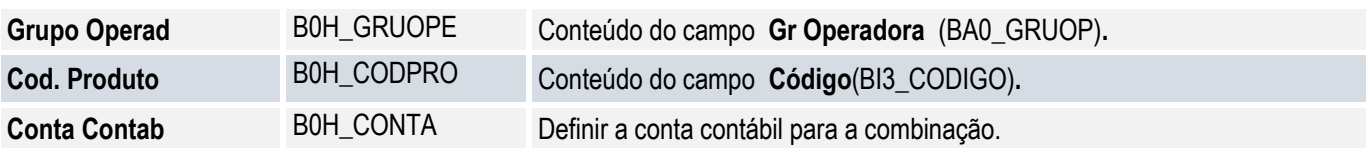

Funções auxiliares:

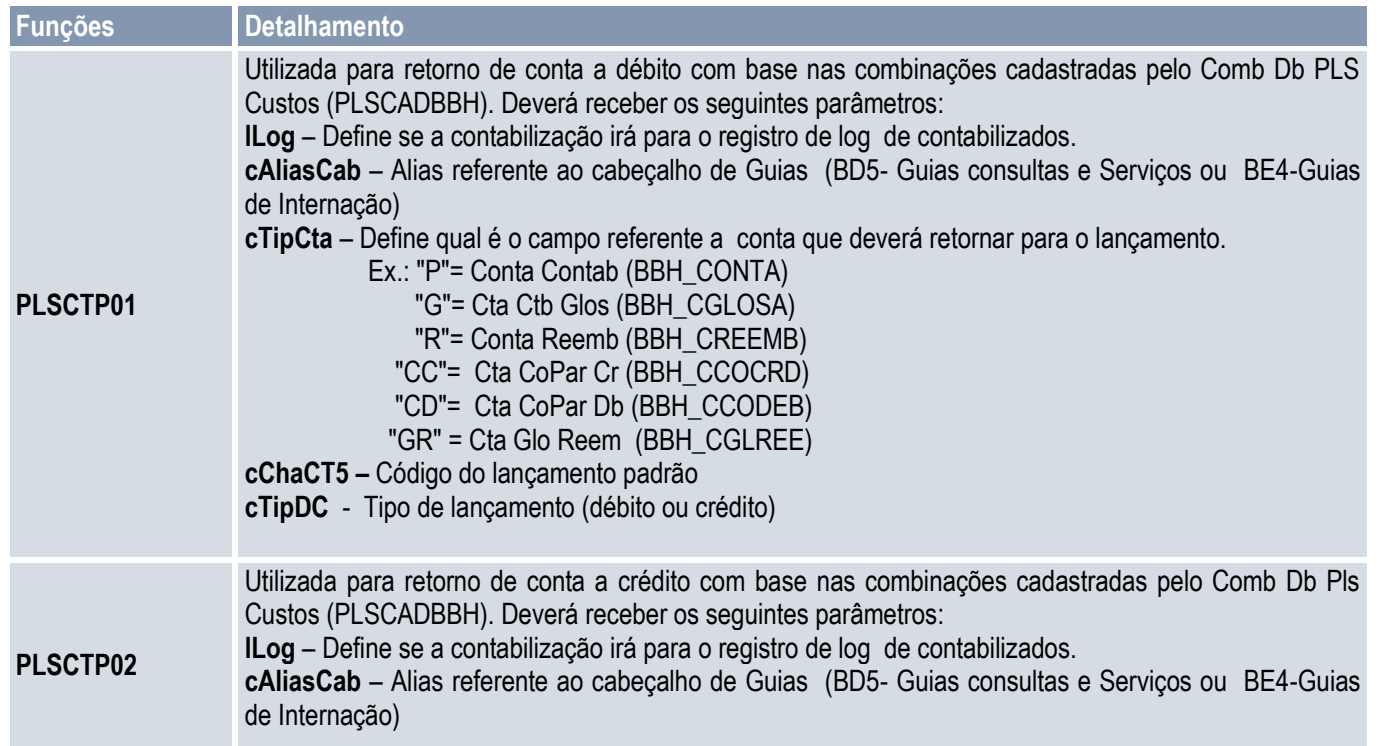

Para a contabilização de Guias utilize o processo a seguir como base para configuração de seus lançamentos.

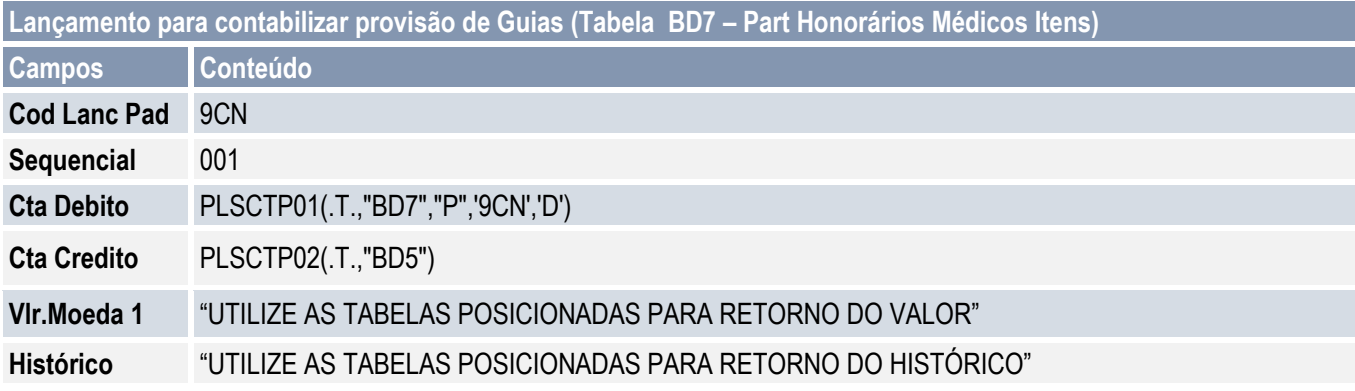

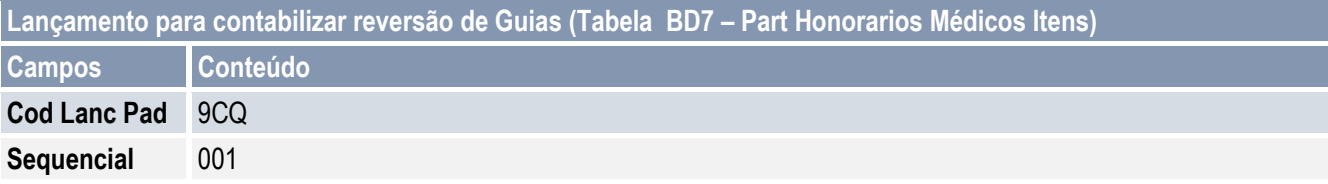

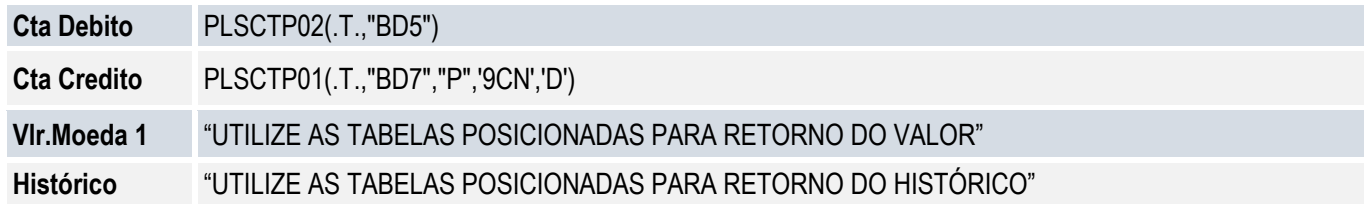

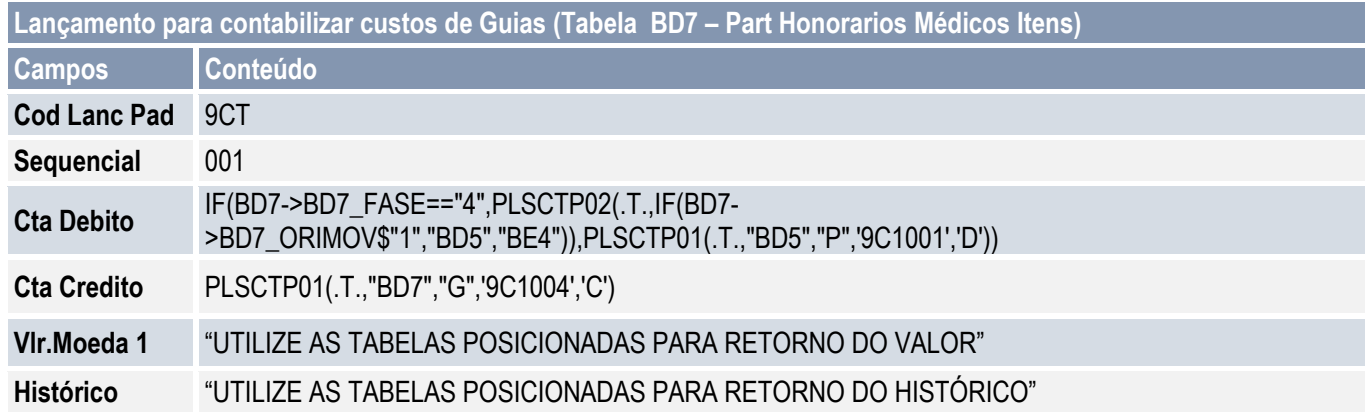

## **4.5. Contabilizando guias**

<span id="page-32-0"></span>Para executar a rotina de contabilização de guias:

- 1. Acesse as opções **Atualizações\Contabilidade\ Ctb. Off Line.**
- 2. Preencha os parâmetros conforme abaixo:

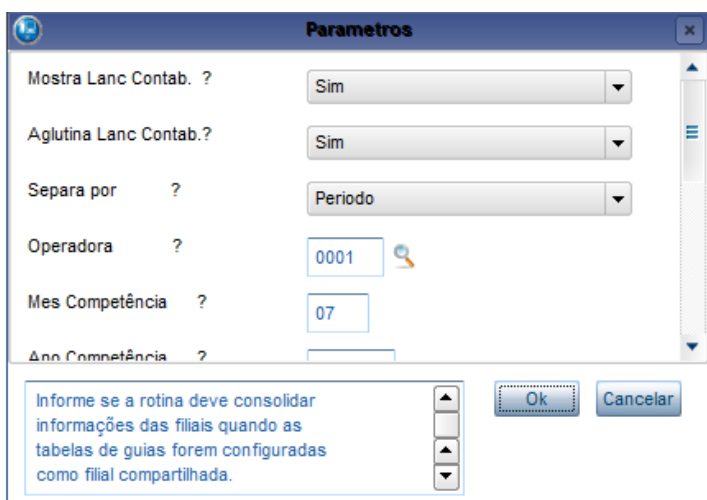

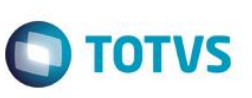

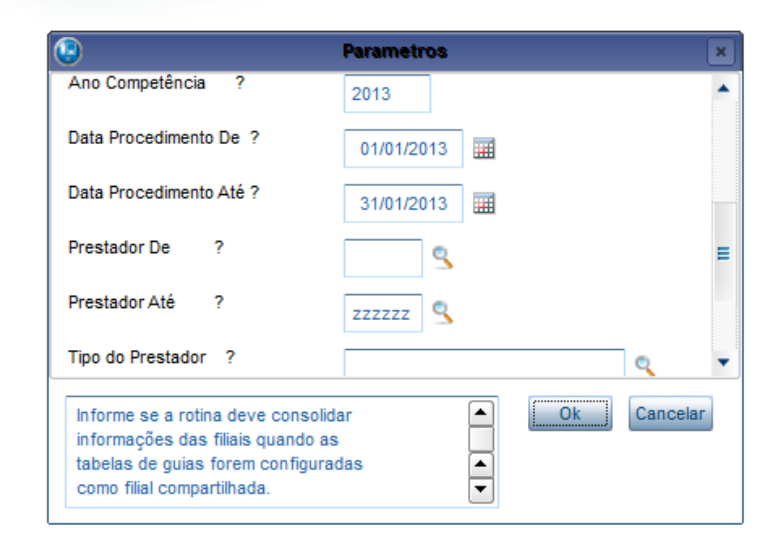

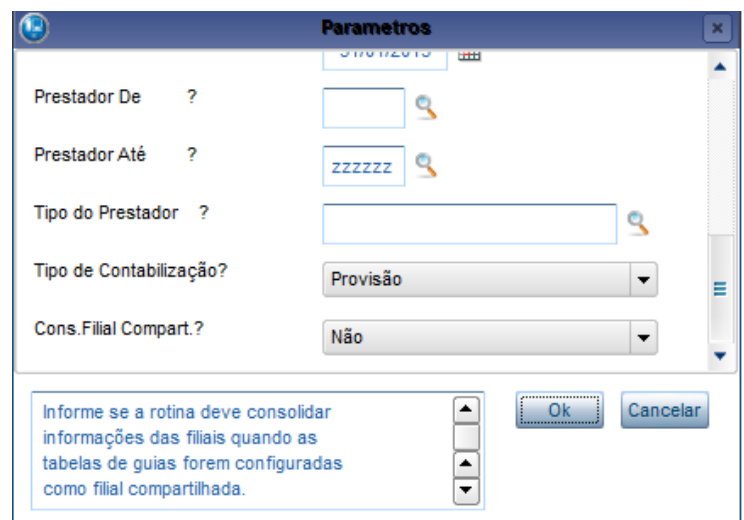

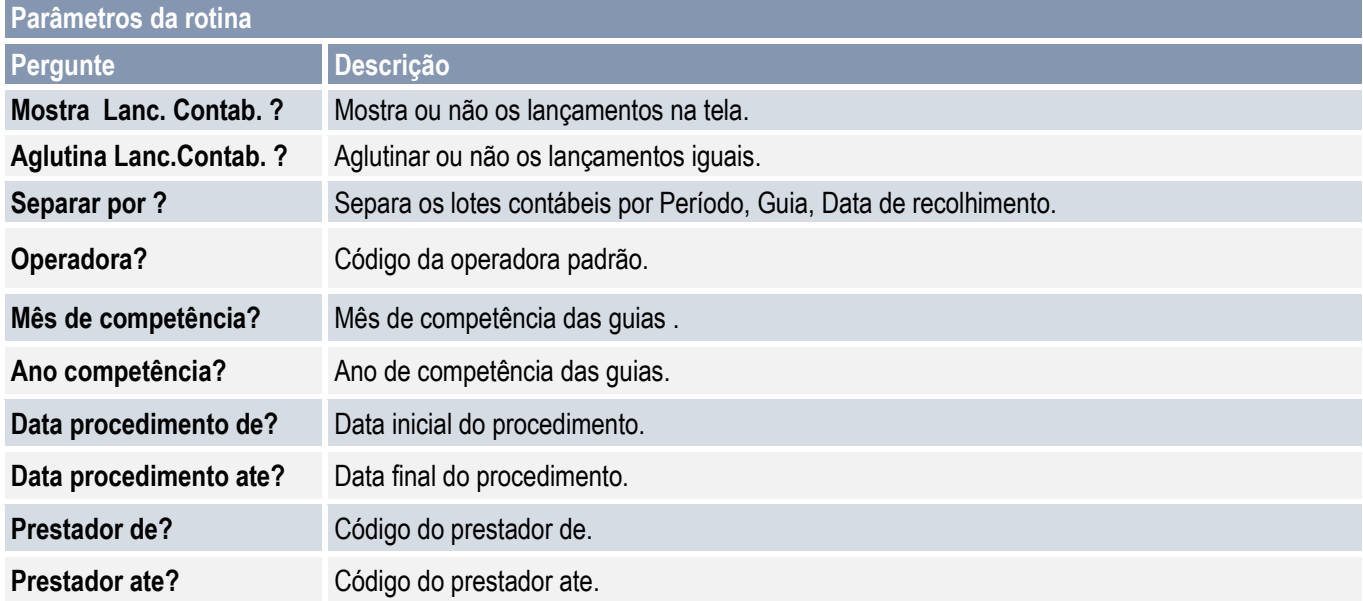

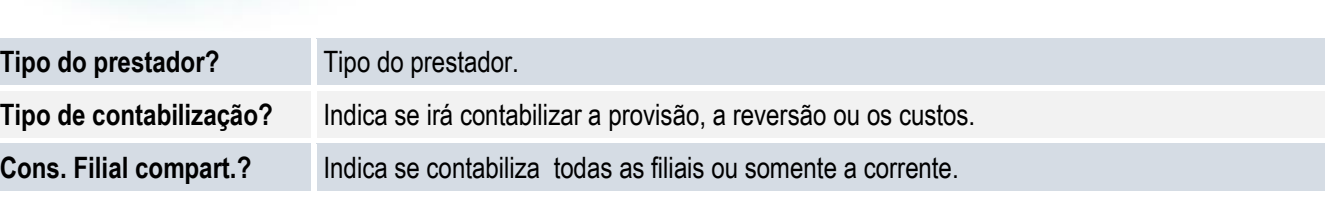

**O** TOTVS

### <span id="page-34-0"></span>**5. Contabilização de Comissões**

Disponibilizada a rotina para contabilização das comissões geradas pelo Comercial, referente à venda de planos de saúde. Para tanto, são necessárias as configurações abaixo:

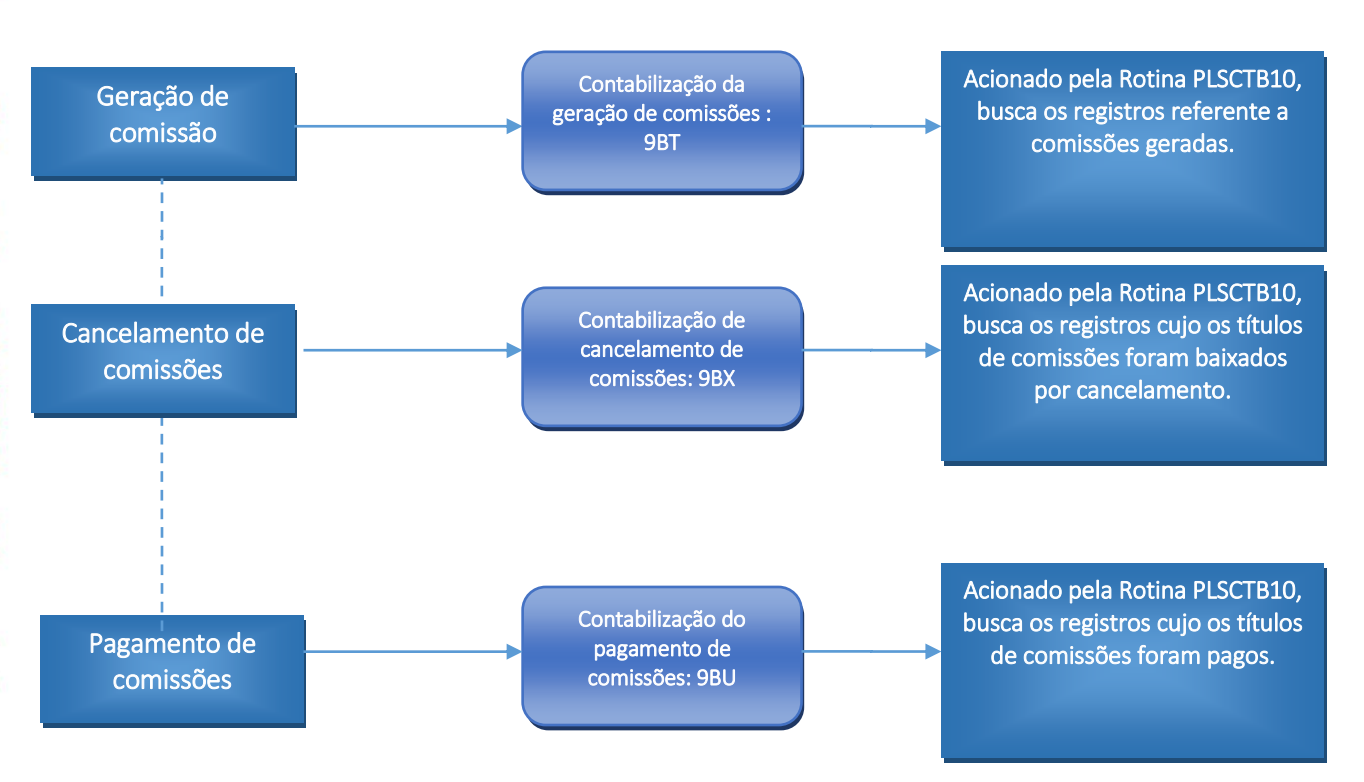

### **5.1. Pré-requisitos**

<span id="page-34-1"></span>Lançamentos padronizados disponíveis:

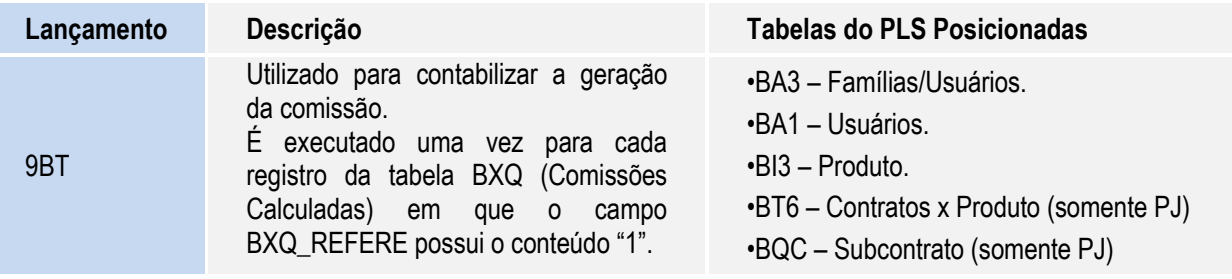

 $\stackrel{.}{\circ}$ 

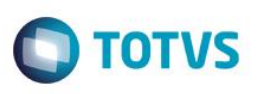

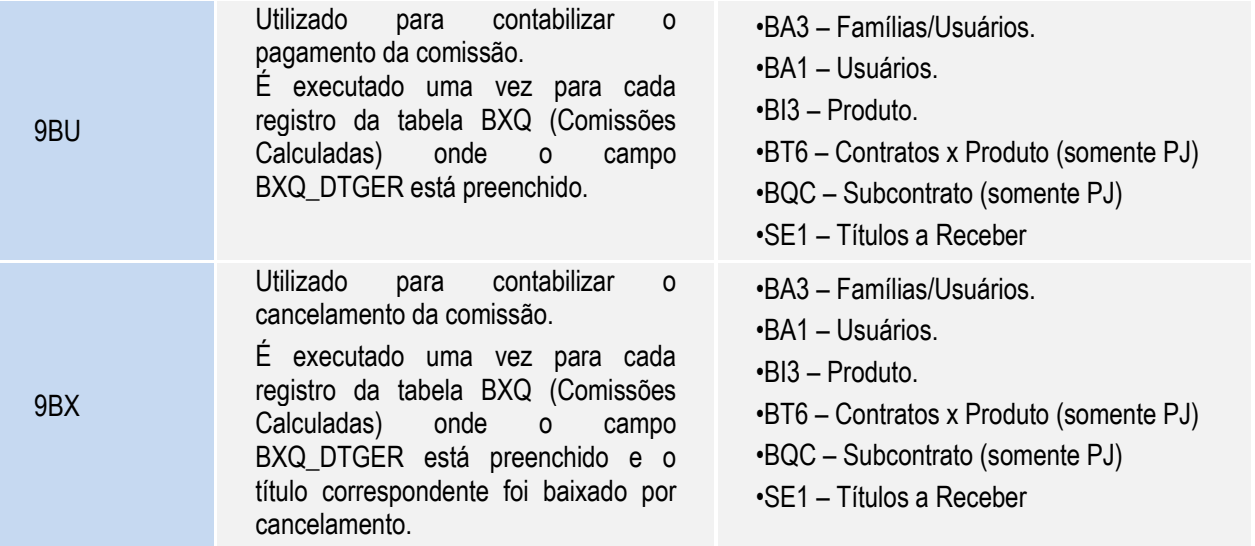

Cadastro de combinação para contabilização de Comissões (PLCADBAV):

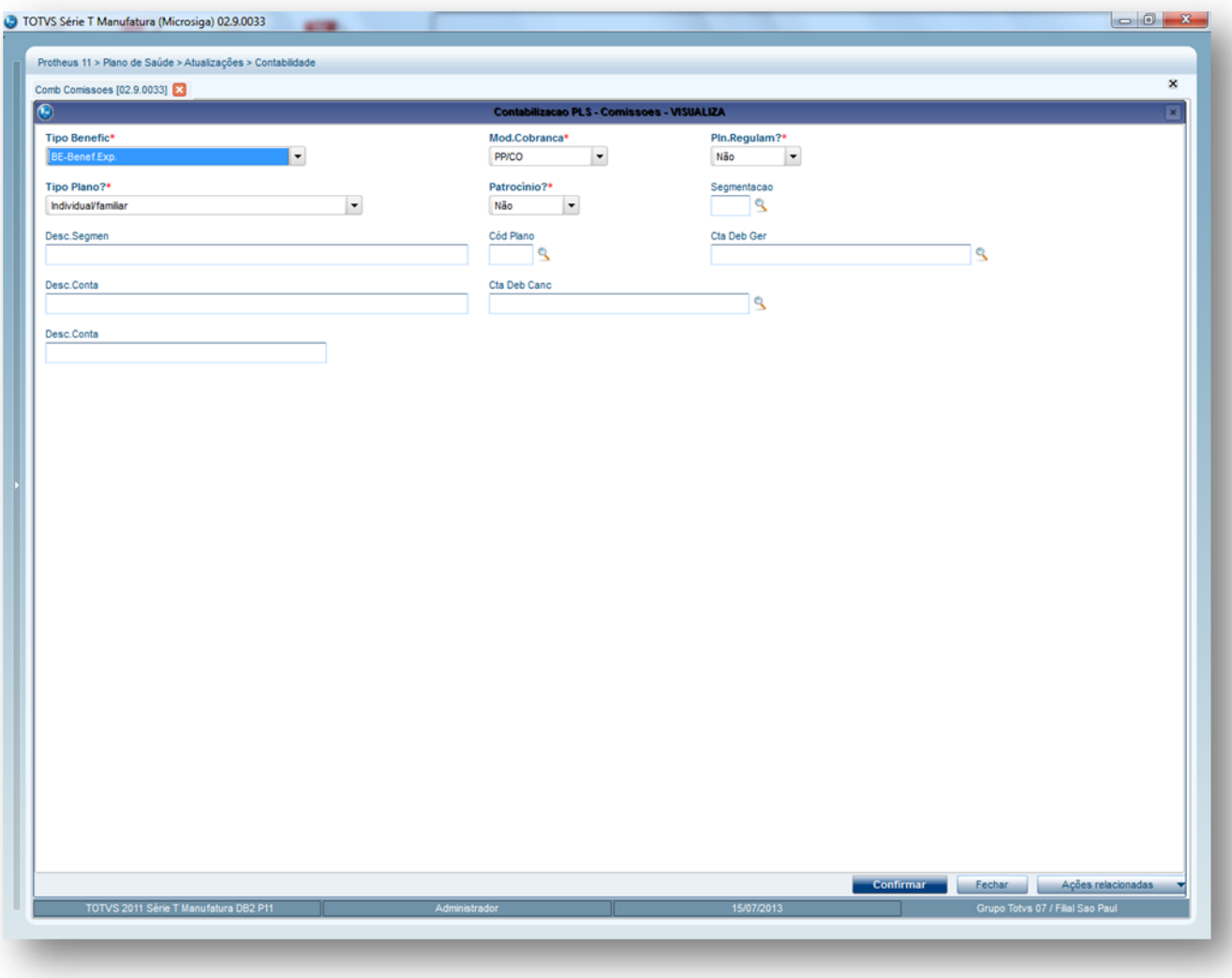

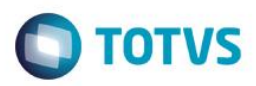

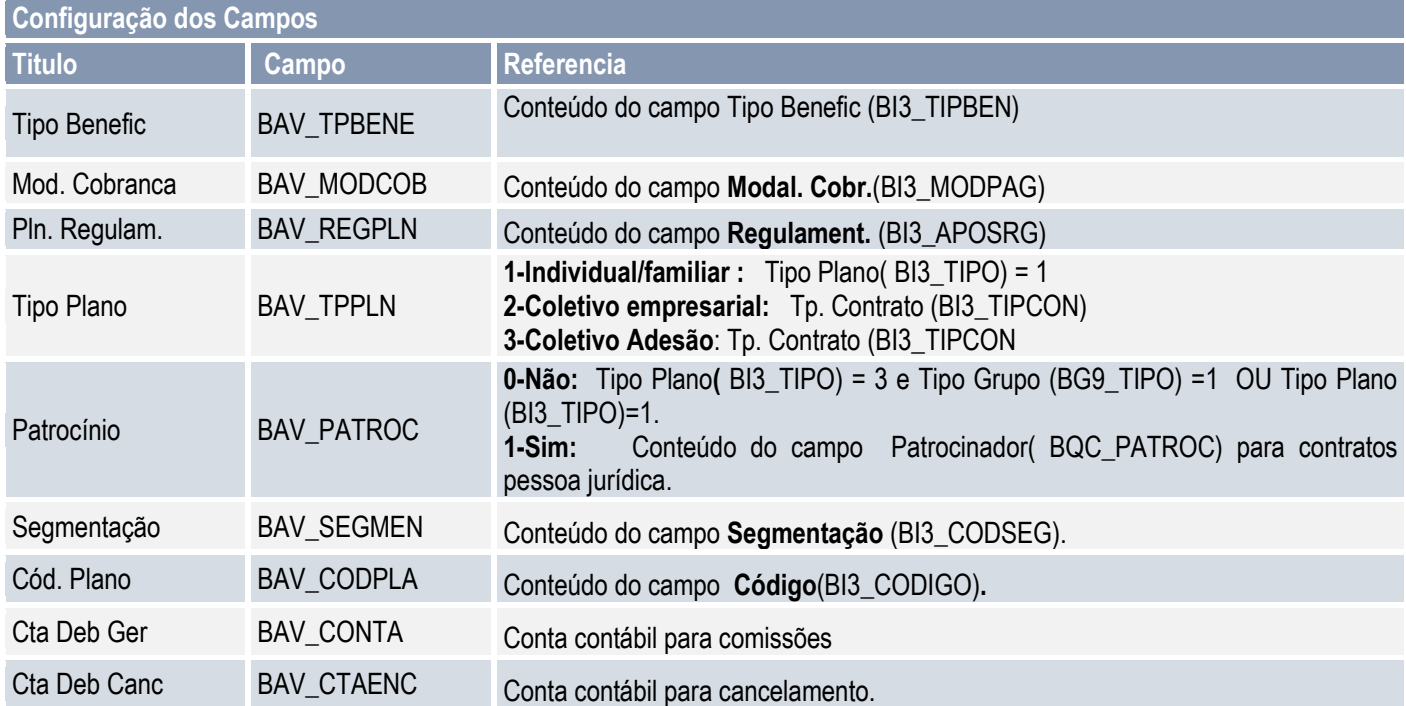

Funções auxiliares:

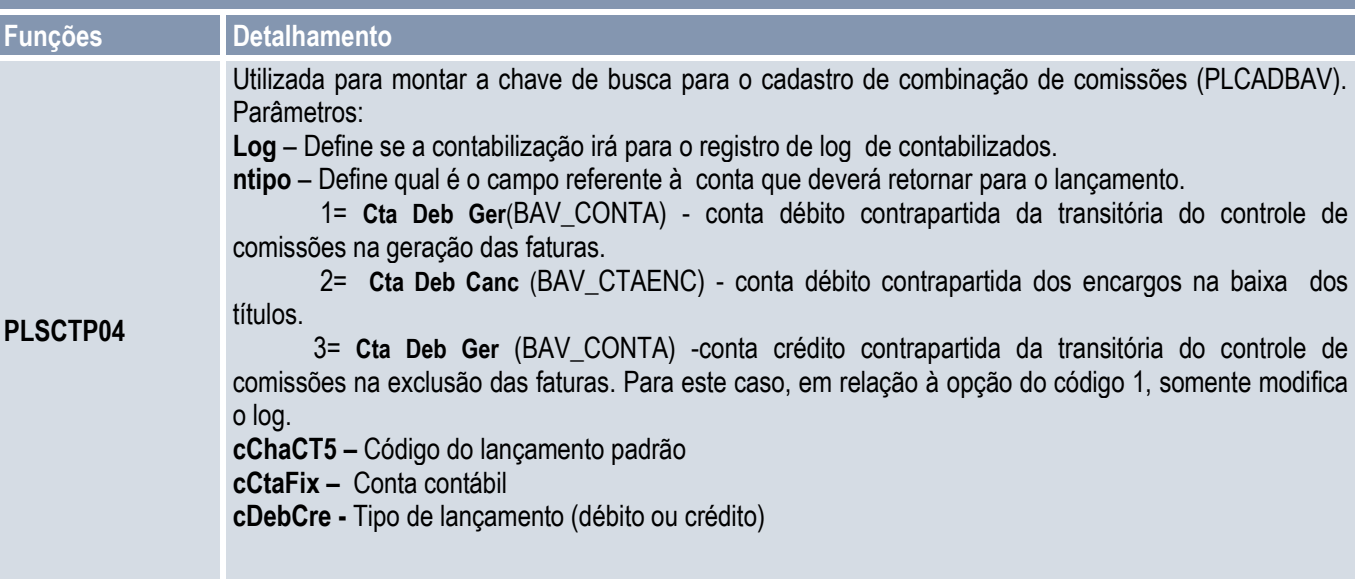

Para a contabilização de Comissões utilize o processo a seguir como base para configuração de seus lançamentos.

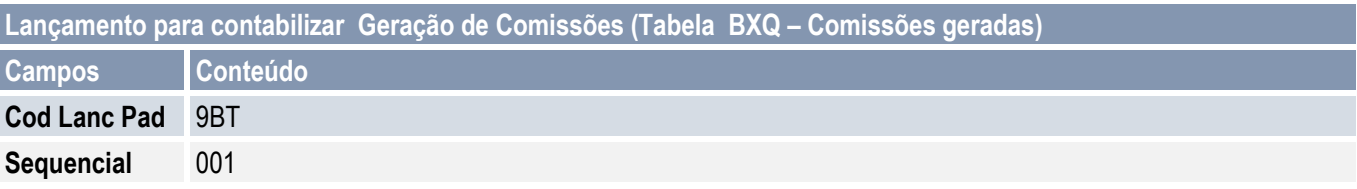

 $\overline{\bullet}$ 

Este documento é de propriedade da TOTVS. Todos os direitos reservados. ©

# **Integração PLS x Contábil**

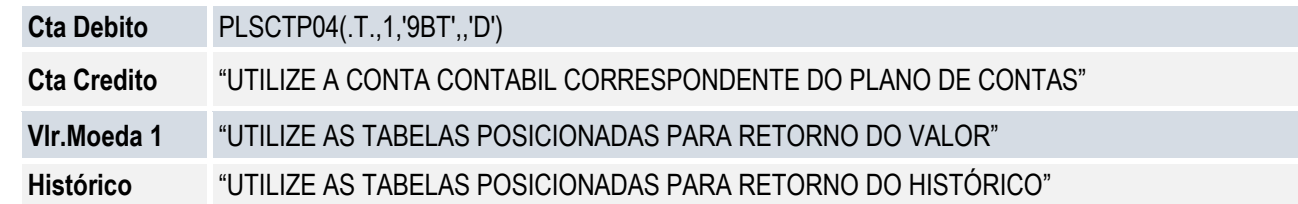

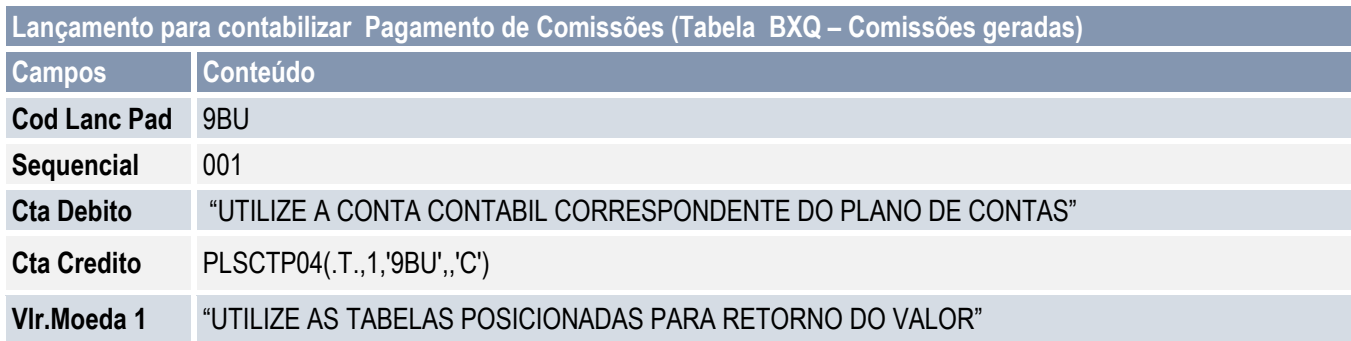

# **5.2. Contabilização de Comissões**

<span id="page-37-0"></span>Para a contabilização das comissões, efetuar os procedimentos abaixo:

- 1. Atualizações\Contabilidade\Ctb off line Comis
- 2. Preencher os parâmetros conforme abaixo:

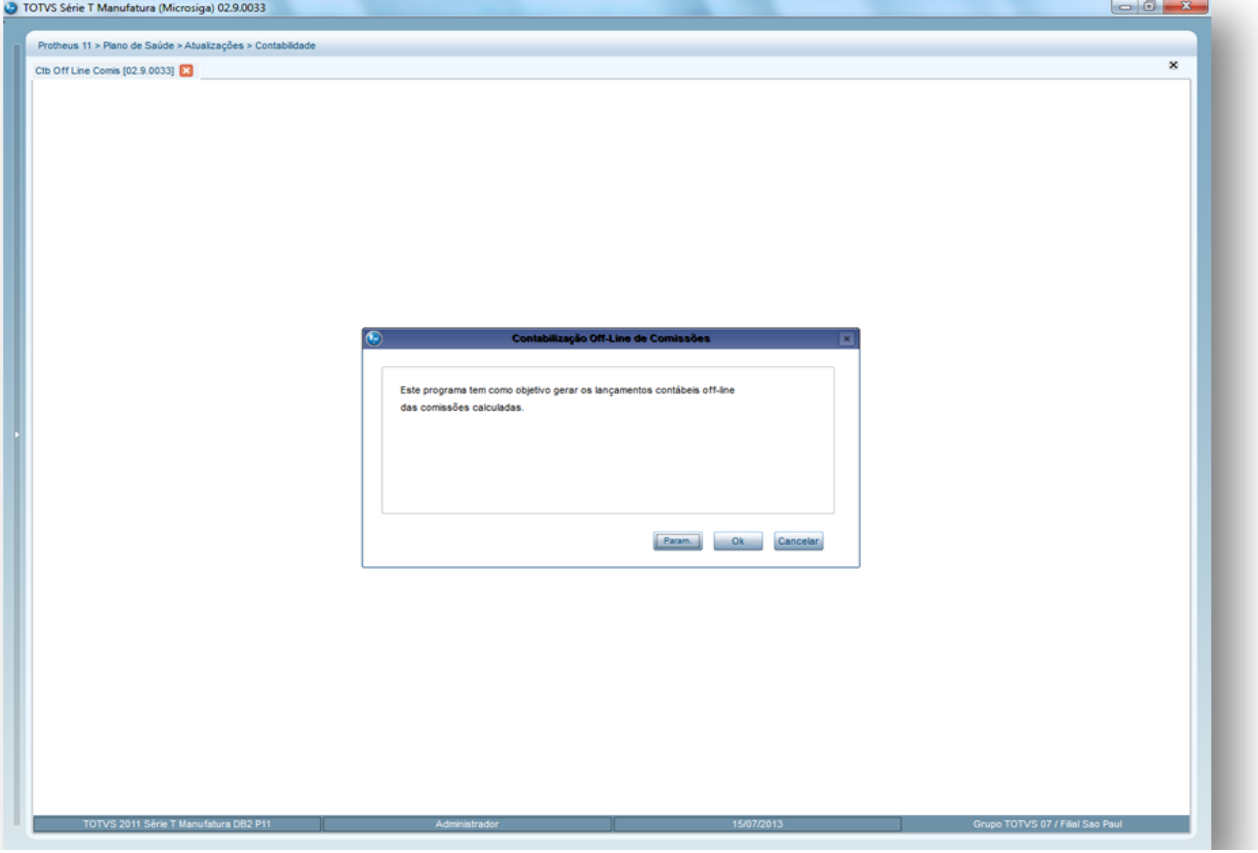

![](_page_37_Picture_11.jpeg)

![](_page_38_Picture_25.jpeg)

**O** TOTVS

**Integração PLS x Contábil**

# Este documento é de propriedade da TOTVS. Todos os direitos reservados. ©

**Integração PLS x Contábil O** TOTVS TOTVS Série T Manufatura (Microsiga) 02.9.0033 Protheus 11 > Plano de Saúde > Atualizações > Contabilidade  $\overline{\mathbf{x}}$ Ctb Off Line Comis [02.9.0033] Separa por  $\overline{?}$ Usuario  $\overline{\phantom{a}}$  $\overline{\phantom{a}}$ Operadora  $0001$   $9$  $\overline{\phantom{a}}$  $10$ Mes Cor  $2011$ Ano Com icia  $\overline{\phantom{a}}$ Processa Pagamento Ok Cancelar

![](_page_39_Picture_110.jpeg)

![](_page_40_Picture_1.jpeg)

Serão gerados os lançamentos contábeis conforme configuração dos lançamentos padronizados:

![](_page_40_Picture_27.jpeg)

![](_page_41_Picture_1.jpeg)

### <span id="page-41-0"></span>**6. Contabilização do Pagamento**

Os pagamentos aos prestadores de serviços médicos e odontológicos, gerados pela rotina lote de pagamento (PLSA470), também deverão ser contabilizados e este processo dar-se-a pelas pelas rotinas Contábil off line (FINA370 ou CTBAFIN).

![](_page_41_Figure_4.jpeg)

![](_page_42_Picture_1.jpeg)

### **Pré-requisitos:**

6.1 Em **Atualizações\Pagamento RDA\ Cad Tipo Lacto** (PLSA206), posicionar nos tipos de lançamentos que deverão ser contabilizados e alterar o campo "Contabiliza".

![](_page_42_Picture_82.jpeg)

### 6.2. Lançamentos padronizados disponíveis:

### 6.2.1. Inclusão

![](_page_42_Picture_83.jpeg)

![](_page_43_Picture_327.jpeg)

![](_page_43_Picture_1.jpeg)

![](_page_43_Picture_328.jpeg)

6.2.2. Contas a Pagar – Baixas

Lançamento Descrição Descrição de PLS Posicionadas

![](_page_44_Picture_1.jpeg)

![](_page_44_Picture_193.jpeg)

6.2.3. Contas a Pagar – Exclusão das Baixas

![](_page_44_Picture_194.jpeg)

6.3. Para a contabilização do pagamento, utilize o processo a seguir como base para configuração de seus lançamentos.

![](_page_44_Picture_195.jpeg)

Este documento é de propriedade da TOTVS. Todos os direitos reservados. ©

![](_page_45_Picture_1.jpeg)

![](_page_45_Picture_22.jpeg)